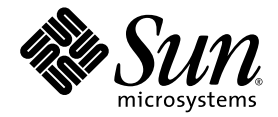

# Sun Fire™ エントリレベル ミッドレンジシステム コントローラ コマンドリファレンスマニュアル

## ファームウェアリリース 5.19.0

Sun Microsystems, Inc. www.sun.com

Part No. 819-3261-10 2005 年 8 月, Revision A

コメントの送付: http://www.sun.com/hwdocs/feedback

Copyright 2005 Sun Microsystems, Inc., 4150 Network Circle, Santa Clara, California 95054, U.S.A. All rights reserved.

米国 Sun Microsystems, Inc. (以下、米国 Sun Microsystems 社とします) は、本書に記述されている技術に関する知的所有権を有していま す。これら知的所有権には、http://www.sun.com/patents に掲載されているひとつまたは複数の米国特許、および米国ならびにその他の 国におけるひとつまたは複数の特許または出願中の特許が含まれています。

本書およびそれに付属する製品は著作権法により保護されており、その使用、複製、頒布および逆コンパイルを制限するライセンスのもと において頒布されます。サン・マイクロシステムズ株式会社の書面による事前の許可なく、本製品および本書のいかなる部分も、いかなる 方法によっても複製することが禁じられます。

本製品のフォント技術を含む第三者のソフトウェアは、著作権法により保護されており、提供者からライセンスを受けているものです。

本製品の一部は、カリフォルニア大学からライセンスされている Berkeley BSD システムに基づいていることがあります。UNIX は、 X/Open Company Limited が独占的にライセンスしている米国ならびに他の国における登録商標です。

本製品は、株式会社モリサワからライセンス供与されたリュウミン L-KL (Ryumin-Light) および中ゴシック BBB (GothicBBB-Medium) の フォント・データを含んでいます。

本製品に含まれる HG 明朝 L と HG ゴシック B は、株式会社リコーがリョービイマジクス株式会社からライセンス供与されたタイプフェー スマスタをもとに作成されたものです。平成明朝体 W3 は、株式会社リコーが財団法人 日本規格協会 文字フォント開発・普及センターから ライセンス供与されたタイプフェースマスタをもとに作成されたものです。また、HG 明朝 L と HG ゴシック B の補助漢字部分は、平成明 朝体W3 の補助漢字を使用しています。なお、フォントとして無断複製することは禁止されています。

Sun、Sun Microsystems、AnswerBook2、docs.sun.com、Sun Fire、Netra、OpenBoot、SunSolve は、米国およびその他の国における米国 Sun Microsystems 社の商標もしくは登録商標です。サンのロゴマークおよび Solaris は、米国 Sun Microsystems 社の登録商標です。

すべての SPARC 商標は、米国 SPARC International, Inc. のライセンスを受けて使用している同社の米国およびその他の国における商標また は登録商標です。SPARC 商標が付いた製品は、米国 Sun Microsystems 社が開発したアーキテクチャーに基づくものです。

OPENLOOK、OpenBoot、JLE は、サン・マイクロシステムズ株式会社の登録商標です。

ATOK は、株式会社ジャストシステムの登録商標です。ATOK8 は、株式会社ジャストシステムの著作物であり、ATOK8 にかかる著作権そ<br>の他の権利は、すべて株式会社ジャストシステムに帰属します。 ATOK Server / ATOK12 は、株式会社ジャストシステムの著作物であり、<br>ATOK Server / ATOK12 にかかる著作権その他の権利は、株式会社ジャストシステムおよび各権利者に帰属します。

本書で参照されている製品やサービスに関しては、該当する会社または組織に直接お問い合わせください。

OPEN LOOK および Sun™ Graphical User Interface は、米国 Sun Microsystems 社が自社のユーザーおよびライセンス実施権者向けに開発 しました。米国 Sun Microsystems 社は、コンピュータ産業用のビジュアルまたはグラフィカル・ユーザーインタフェースの概念の研究開<br>発における米国 Xerox 社の先駆者としての成果を認めるものです。米国 Sun Microsystems 社は米国 Xerox 社から Xerox Graphical User<br>Interface の非独占的ライセンスを取得しており、このライセンスは米国 Sun Microsystems 社の

U.S. Government Rights—Commercial use. Government users are subject to the Sun Microsystems, Inc. standard license agreement and applicable provisions of the FAR and its supplements.

本書は、「現状のまま」をベースとして提供され、商品性、特定目的への適合性または第三者の権利の非侵害の黙示の保証を含みそれに限 定されない、明示的であるか黙示的であるかを問わない、なんらの保証も行われないものとします。

本書には、技術的な誤りまたは誤植のある可能性があります。また、本書に記載された情報には、定期的に変更が行われ、かかる変更は本 書の最新版に反映されます。さらに、米国サンまたは日本サンは、本書に記載された製品またはプログラムを、予告なく改良または変更す ることがあります。

本製品が、外国為替および外国貿易管理法 (外為法) に定められる戦略物資等 (貨物または役務) に該当する場合、本製品を輸出または日本国 外へ持ち出す際には、サン・マイクロシステムズ株式会社の事前の書面による承諾を得ることのほか、外為法および関連法規に基づく輸出 手続き、また場合によっては、米国商務省または米国所轄官庁の許可を得ることが必要です。

原典*: Sun Fire Entry-Level Midrange System Controller Command Reference Manual, Firmware Release 5.19.0* Part No: 819-1268-10 Revision A

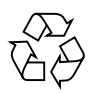

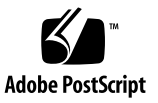

## 目次

[はじめに](#page-10-0) xi

1. [コマンドリファレンス](#page-14-0) (アルファベット順) 1 [システムコントローラコマンドの概要](#page-14-1) 1 FRU [状態およびテスト状態](#page-16-0) 3 [システムコントローラコマンド一覧](#page-18-0) (アルファベット順) 5 [addcodlicense](#page-19-0) 6 [bootmode](#page-20-0) 7 [break](#page-22-0) 9 [console](#page-23-0) 10 [deletecodlicense](#page-24-0) 11 [disablecomponent](#page-26-0) 13 [enablecomponent](#page-27-0) 14 [flashupdate](#page-28-0) 15 [forcepci](#page-32-0) 19 [help](#page-33-0) 20 [history](#page-35-0) 22 [inventory](#page-36-0) 23 [logout](#page-37-0) 24 [password](#page-38-0) 25

[poweroff](#page-39-0) 26 [poweron](#page-41-0) 28 [reset](#page-43-0) 30 [resetsc](#page-45-0) 32 [restartssh](#page-47-0) 34 [setalarm](#page-48-0) 35 [setdate](#page-49-0) 36 [setescape](#page-52-0) 39 [seteventreporting](#page-54-0) 41 [setlocator](#page-56-0) 43 [setls](#page-57-0) 44 [setupnetwork](#page-61-0) 48 [setupsc](#page-63-0) 50 [showalarm](#page-66-0) 53 [showboards](#page-68-0) 55 [showcodlicense](#page-79-0) 66 [showcodusage](#page-81-0) 68 [showcomponent](#page-83-0) 70 [showdate](#page-86-0) 73 [showenvironment](#page-87-0) 74 [showerrorbuffer](#page-91-0) 78 [showescape](#page-94-0) 81 [showeventreporting](#page-95-0) 82 [showfault](#page-96-0) 83 [showhostname](#page-97-0) 84 [showlocator](#page-98-0) 85 [showlogs](#page-99-0) 86 [showmodel](#page-104-0) 91

[shownetwork](#page-105-0) 92

[showresetstate](#page-107-0) 94

[showsc](#page-108-0) 95

[shutdown](#page-109-0) 96

[ssh-keygen](#page-110-0) 97

[testboard](#page-112-0) 99

### [用語集](#page-114-0) 101

[索引](#page-116-0) 103

**vi** Sun Fire エントリレベルミッドレンジシステムコントローラコマンドリファレンスマニュアル • 2005 年 8 月

## 表目次

- [表](#page-14-2) 1 システムコントローラコマンドの概要 1
- **表 [2](#page-16-1) FRU の状態 3**
- [表](#page-17-0) 3 テストの状態 4
- 表 [4](#page-58-0) CPU/メモリーボードの位置の説明 45
- 表 [5](#page-58-1) I/O アセンブリの位置の説明 45
- [表](#page-61-1) 6 setupnetwork の属性 48
- [表](#page-78-0) 7 showboards コマンドの出力ヘッダーの説明 65
- 表 [8](#page-79-1) **COD ライセンス情報** 66
- [表](#page-82-0) 9 showcodusage ドメイン情報 69
- 表 [10](#page-83-1) showcomponent コマンドの説明 70
- 表 [11](#page-90-0) showenvironment コマンドの出力ヘッダーの説明 77

**viii** Sun Fire エントリレベルミッドレンジシステムコントローラコマンドリファレンスマニュアル • 2005 年 8 月

## コード例

- [コード例](#page-25-0) 1 deletecodlicense コマンドの例 12
- コード例 [2](#page-30-0) I/O アセンブリのフラッシュ PROM を更新するための flashupdate コマンド 17
- [コード例](#page-35-1) 3 history コマンド 22
- [コード例](#page-38-1) 4 password コマンド 25
- [コード例](#page-45-1) 5 システムコントローラをリセットするための resetsc コマンド 32
- [コード例](#page-59-0) 6 スロット sb4 の CPU/メモリーボードの位置を使用可能にする setls コマンドの例 46
- [コード例](#page-59-1) 7 スロット ib6 の I/O アセンブリの位置を使用可能にする setls コマンドの例 46
- [コード例](#page-59-2) 8 スロット sb0 および CPU ポート 3 の CPU/メモリーボードの位置を使用不可にする setls コマンドの例 46
- [コード例](#page-60-0) 9 スロット sb4 の CPU/メモリーボードの位置を使用不可にする setls コマンドの例 47
- [コード例](#page-69-0) 10 showboards コマンド 56
- [コード例](#page-69-1) 11 showboards -e コマンド 56
- [コード例](#page-70-0) 12 showboards -v コマンド 57
- [コード例](#page-76-0) 13 showboards -p memory コマンド 63
- [コード例](#page-76-1) 14 showboards -p version コマンド 63
- [コード例](#page-76-2) 15 showboards -p io コマンド 63
- [コード例](#page-77-0) 16 showboards -p serial コマンド 64
- [コード例](#page-78-1) 17 showboards -p cpu コマンド 65
- [コード例](#page-80-0) 18 showcodlicense コマンドの出力例 ー わかりやすく加工された COD RTU ライセンス データ 67
- [コード例](#page-80-1) 19 showcodlicense -r コマンドの出力例 COD RTU ライセンスキー 67
- [コード例](#page-80-2) 20 showcodlicense -v コマンドの出力例 ー わかりやすく加工された COD RTU ライセ ンスデータと加工されていない COD RTU ライセンスデータ 67
- [コード例](#page-81-1) 21 showcodusage コマンドのドメイン別の出力例 68
- [コード例](#page-82-1) 22 showcodusage コマンドのリソース別およびドメイン別の出力例 69
- コード例 [23](#page-84-0) CPU/メモリーボードに対する showcomponent コマンド 71
- コード例 [24](#page-85-0) IB\_SSC FRU の IB6 サブアセンブリに対する showcomponent コマンド 72
- [コード例](#page-86-1) 25 showdate コマンド 73
- [コード例](#page-88-0) 26 showenvironment コマンド 75
- [コード例](#page-92-0) 27 showerrorbuffer コマンドのハードウェアエラーの出力例 79
- [コード例](#page-92-1) 28 showerrorbuffer コマンドの出力例 永続的に保存されたエラー情報 79
- [コード例](#page-100-0) 29 システムの再起動後に実行する showlogs コマンドの出力例 87
- [コード例](#page-101-0) 30 showlogs の永続ログの出力例 88
- [コード例](#page-102-0) 31 showlogs の永続ログの出力例、重大 (Critical) メッセージのみ 89
- [コード例](#page-103-0) 32 showlogs の永続ログの出力例、指定した件数のメッセージの表示 90
- [コード例](#page-108-1) 33 showsc コマンド 95
- [コード例](#page-111-0) 34 ssh-keygen コマンドの例 98

## <span id="page-10-0"></span>はじめに

このマニュアルでは、システムコントローラのコマンド行インタフェースの使用方法 について説明します。システムコントローラのコマンド行インタフェースでは、シス テムの機能を制御して、環境の監視およびハードウェアの制御を行います。システム コントローラソフトウェアを使用すると、ボード、電源装置、ファン、およびその他 のコンポーネントの電源投入と切断を実行できます。

## お読みになる前に

このマニュアルは、Solaris™ オペレーティングシステムに関する知識を持つシステム 管理者を対象としています。そのような知識がない場合は、まず、Solaris のユー ザーおよびシステム管理者用 AnswerBook を読み、UNIX® システム管理のトレーニ ングを受けることをお勧めします。

## マニュアルの構成

このマニュアルでは、一般ユーザー用に設計されたすべてのシステムコントローラコ マンドの概要について説明します。また、コマンドをアルファベット順に示して、そ の詳細、コマンド構文、およびコマンドの出力例について説明します。

## 書体と記号について

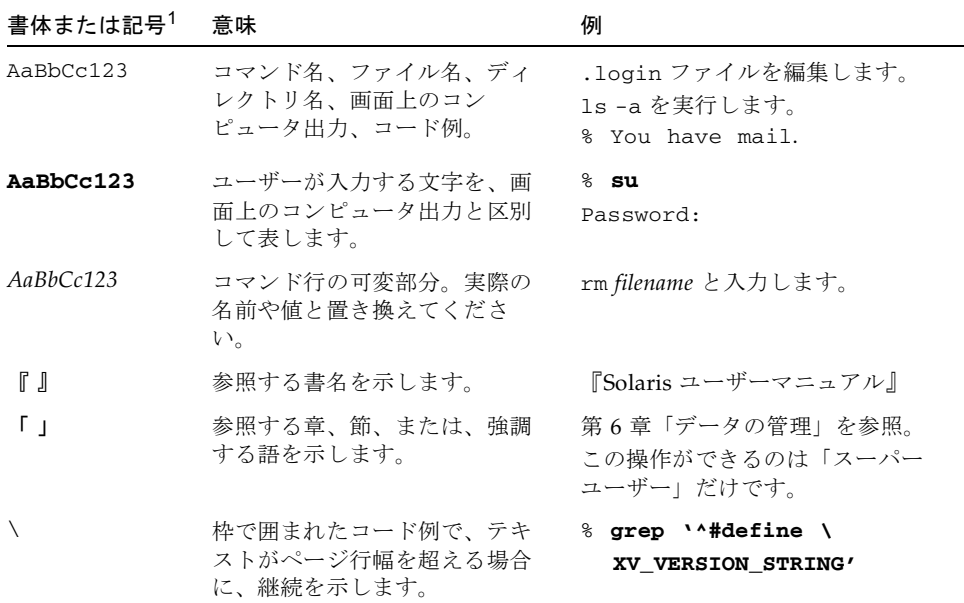

1 使用しているブラウザにより、これらの設定と異なって表示される場合があります。

# シェルプロンプトについて

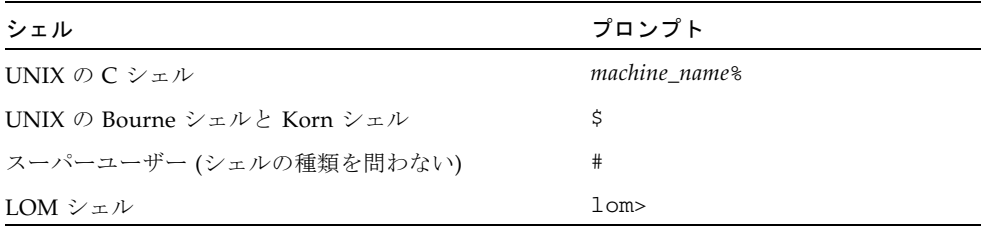

## 関連マニュアル

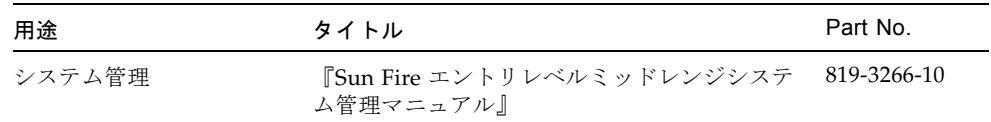

## Sun のオンラインマニュアル

各言語対応版を含む Sun の各種マニュアルは、次の URL から表示、印刷、または購 入できます。

http://www.sun.com/documentation

## コメントをお寄せください

マニュアルの品質改善のため、お客様からのご意見およびご要望をお待ちしておりま す。コメントは下記よりお送りください。

http://www.sun.com/hwdocs/feedback

ご意見をお寄せいただく際には、下記のタイトルと Part No. を記載してください。

『Sun Fire エントリレベルミッドレンジシステムコントローラコマンドリファレンス マニュアル』、Part No. 819-3261-10

**xiv** Sun Fire エントリレベルミッドレンジシステムコントローラコマンドリファレンスマニュアル • 2005 年 8 月

## <span id="page-14-0"></span>コマンドリファレンス (アルファベット順)

このマニュアルでは、エントリレベルミッドレンジシステム (Sun Fire™ E2900、Sun Fire V1280、および Netra™ 1280) の一般ユーザー用に設計されたすべてのシステム コントローラコマンドの概要を一覧で示します。また、各システムコントローラコマ ンドの詳細、コマンド構文、および使用例について説明します。

## システムコントローラコマンドの概要

[表](#page-14-2) 1 に、システムコントローラコマンドとその使用方法を示します。

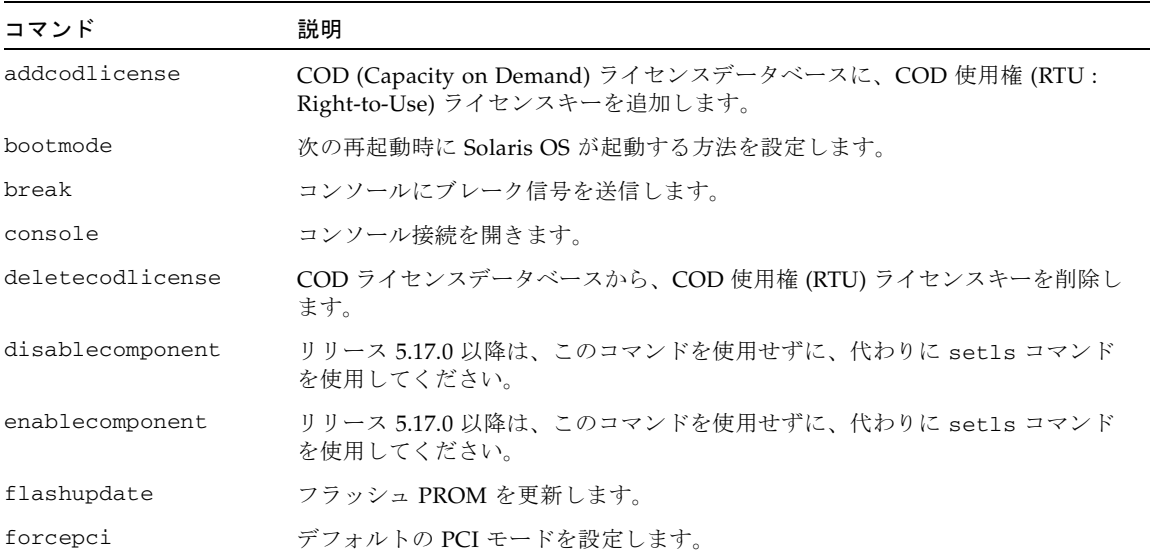

<span id="page-14-2"></span><span id="page-14-1"></span>表 1 システムコントローラコマンドの概要

#### 表 1 システムコントローラコマンドの概要 (続き)

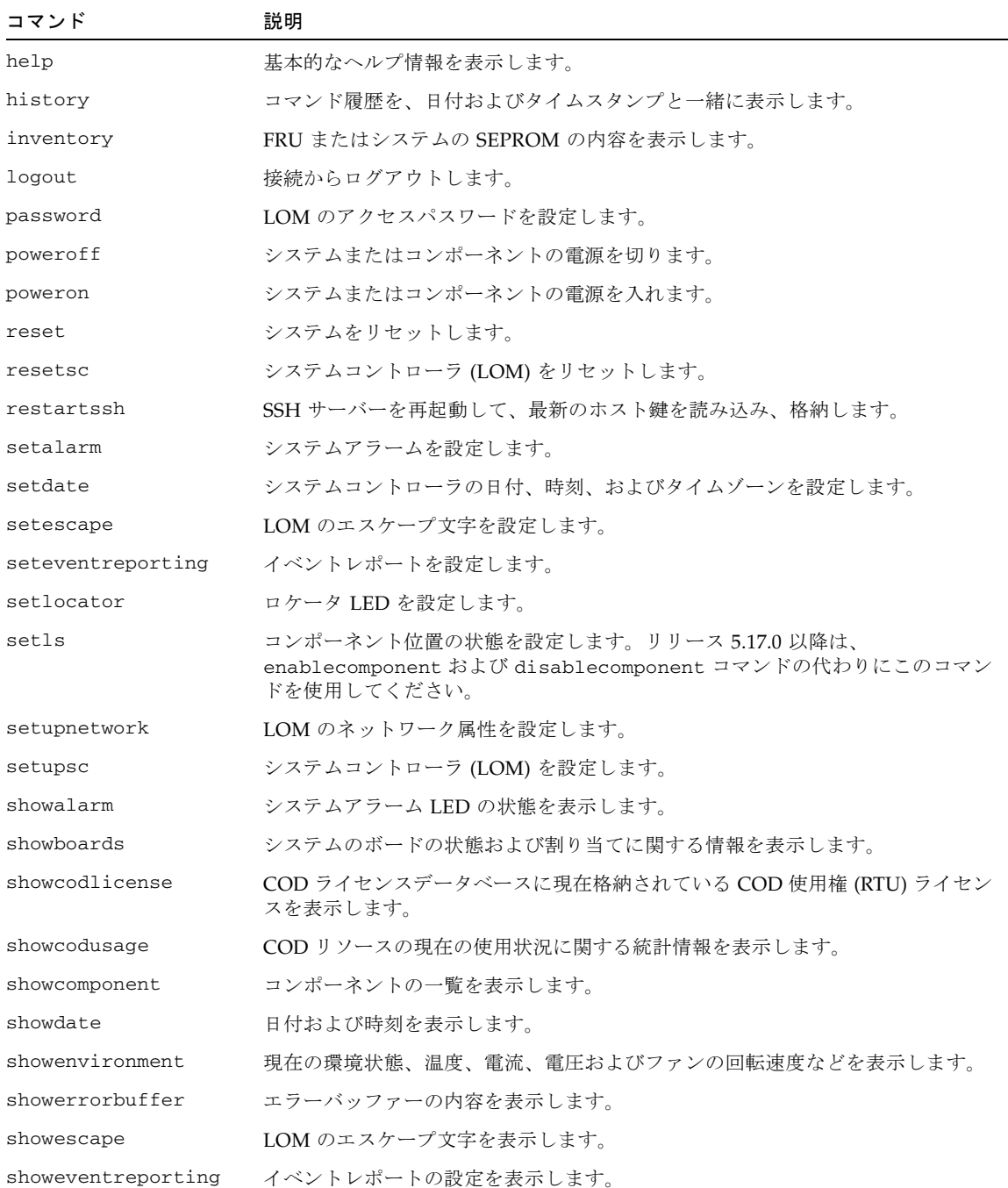

表 1 システムコントローラコマンドの概要 (続き)

| コマンド           | 説明                                           |
|----------------|----------------------------------------------|
| showfault      | システム障害 LED の状熊を表示します。                        |
| showhostname   | ホスト名を表示します。                                  |
| showlocator    | システムロケータ LED の状熊を表示します。                      |
| showlogs       | ログを表示します。                                    |
| showmodel      | プラットフォームモデルを表示します。                           |
| shownetwork    | LOM のネットワーク設定を表示します。                         |
| showresetstate | リセット後の CPU レジスタを表示します。                       |
| showsc         | システムコントローラの稼働時間およびバージョン情報を表示します。             |
| shutdown       | Solaris を停止し、システムをスタンバイモードにします。              |
| ssh-keygen     | SSH ホスト鍵の生成と、システムコントローラのホスト鍵の指紋の表示を行いま<br>す。 |
| testboard      | CPU/メモリーボードを単独でテストします。                       |

# <span id="page-16-0"></span>FRU 状態およびテスト状態

[表](#page-16-1) 2 およ[び表](#page-17-0) 3 に、FRU の状態とテストの状態を示します。

<span id="page-16-1"></span>表 2 FRU の状態

| 値             | 説明                                       |
|---------------|------------------------------------------|
| Disabled      | FRU はブラックリストに登録されています (RPx のみ)。          |
| Assigned      | FRU はシステムに割り当てられています。                    |
| Active        | FRU はシステムで使用されています。                      |
| Auto Speed    | ファンは、温度に応じて規定された回転速度で動作しています(FTO<br>のみ)。 |
| High Speed    | ファンは、最高回転速度で動作しています(FTOのみ)。              |
| Unknown Speed | ファンの回転速度が不明です (FT0 のみ)。                  |
| Main          | FRU はメインシステムコントローラです (SSC1 のみ)。          |
| Unknown       | FRU の状態が不明です。                            |
|               | 関連する FRU の状態はありません。                      |

<span id="page-17-0"></span>表 3 テストの状態

| テストの状態     | 説明                                                                                                    |
|------------|----------------------------------------------------------------------------------------------------|
| Passed/OK  | すべてのボードコンポーネントがテストに合格しました。                                                                                    |
| Degraded   | テストが失敗したか、通常の操作中に障害が発生しています。ま<br>た、コンポーネントが使用不可になっている可能性もあります。<br>ボードはまだアクセス可能で、ボードに接続された一部の装置は使<br>用可能なままです。 |
| Disabled   | FRU はブラックリストに登録されています。                                                                                        |
| Failed     | ボードはテストで不合格でした。                                                                                               |
| Under Test | システムで電源投入時自己診断 (POST) が実行されています。ボード<br>の状態は、Assigned または Active に切り替わります。                                     |
| Not Tested | テストが実行されていません。                                                                                                |
|            | スロットが空いているか、テストが実行されていません。この装置<br>には適合していません。                                                                 |

# <span id="page-18-0"></span>システムコントローラコマンド一覧 (アルファベット順)

この節では、システムコントローラコマンドについて説明します。

### <span id="page-19-0"></span>addcodlicense

COD (Capacity on Demand) ライセンスデータベースに、COD 使用権 (RTU : Rightto-Use) ライセンスキーを追加します。

#### 構文

addcodlicense *license-signature*

addcodlicense -h

#### オプション/パラメタ

次の表に、すべてのオプションまたはパラメタとその使用方法を示します。

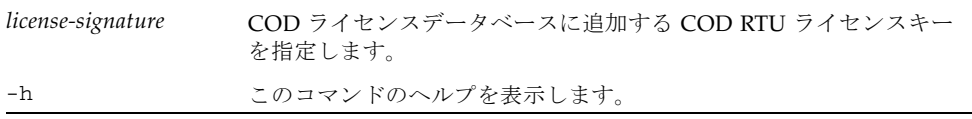

#### 説明

指定した COD RTU ライセンスキーを、システムコントローラの COD ライセンス データベースに追加します。

注 – このコマンドを実行する前に、Sun License Center から COD RTU ライセンス キーを入手する必要があります。COD RTU ライセンスキーの詳細は、『Sun Fire エ ントリレベルミッドレンジシステム管理マニュアル』を参照してください。

#### 関連項目

[deletecodlicense](#page-24-0)、[showcodlicense](#page-79-0)、[showcodusage](#page-81-0)

### <span id="page-20-0"></span>bootmode

次の再起動時に Solaris ソフトウェアが OpenBoot™ PROM を使用する方法を設定し ます。

### 構文

bootmode normal

bootmode [diag|skipdiag] [forth] [reset\_nvram]

bootmode –h

### オプション/パラメタ

次の表に、すべてのオプションまたはパラメタとその使用方法を示します。

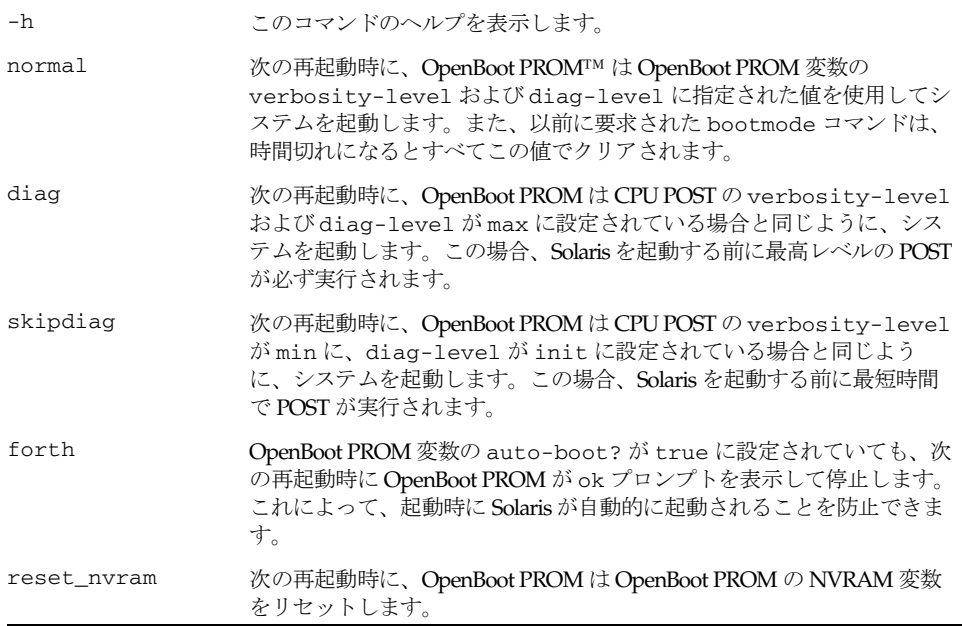

#### 説明

次の再起動時に Solaris ソフトウェアが起動する方法を設定します。

bootmode コマンドを実行すると、次の Solaris の再起動時に OpenBoot PROM に よって読み取られるフラグが設定されます。10 分以内にシステムが再起動しない と、bootmode の値は normal に戻されます。また、システムがいったん再起動した 場合も、bootmode の値は normal に設定されます。bootmode が normal に設定 されていると、OpenBoot PROM によって直接 OpenBoot PROM 値の verbositylevel および diag-level が使用され、起動時の POST の動作が制御されます。

#### 関連項目

[reset](#page-43-0)、[break](#page-22-0)、OBP の setenv (verbosity-level、diag-level)

#### 例

■ OpenBoot PROM が skipdiag オプションを使用するように指定する場合は、次の ように入力します。

lom> **bootmode skipdiag**

### <span id="page-22-0"></span>break

Solaris コンソールにブレーク信号を送信します。

#### 構文

break [–y|–n]

break –h

#### オプション/パラメタ

次の表に、すべてのオプションまたはパラメタとその使用方法を示します。

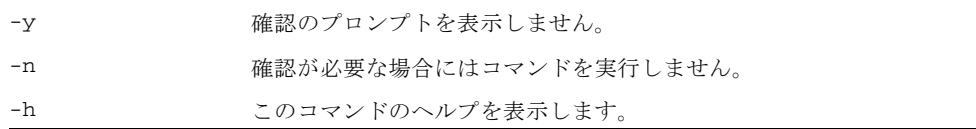

#### 説明

Solaris コンソールに 30 ミリ秒のブレーク信号を送信します。

Solaris コンソールは、ブレーク信号の送信後に再開されます。Solaris オペレーティ ングシステムが動作し、システムがセキュリティー保護モードでない場合、通常、こ のコマンドを使用すると、強制的に PROM またはデバッガが起動されます。

#### 関連項目

[console](#page-23-0)、[setupsc](#page-63-0)

#### 例

■ 動作している Solaris から OpenBoot PROM ヘシステムを移行するための break コマンドを使用する場合は、次のように入力します。

```
lom> break
This will suspend Solaris.
Do you want to continue? [no] y
Type 'go' to resume
{0} ok
```
### <span id="page-23-0"></span>console

Solaris または OpenBoot PROM コンソールに接続します。

#### 構文

console

console –h

#### オプション/パラメタ

次の表に、すべてのオプションまたはパラメタとその使用方法を示します。

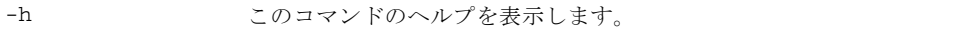

#### 説明

Solaris OS または OpenBoot PROM が起動されると、lom> プロンプトを抜けて Solaris または OpenBoot PROM コンソールに接続します。LOM のエスケープシー ケンスが入力されるまで、システムはコンソールモードのままです。

注 – console コマンドを実行して Return キーを押すと、もう一度 Return キーを押 すまでプロンプトは表示されません。その時点で、Solaris コンソールに送信された 出力が存在する場合は、コマンドが入力された直後に表示されます。

#### 関連項目

[showescape](#page-94-0)、[showescape](#page-94-0)

#### 例

lom> **console**

console login:

### <span id="page-24-0"></span>deletecodlicense

COD ライセンスデータベースから、COD 使用権 (RTU) ライセンスキーを削除しま す。

#### 構文

deletecodlicense [-f] *license-signature*

deletecodlicense -h

#### オプション/パラメタ

次の表に、すべてのオプションまたはパラメタとその使用方法を示します。

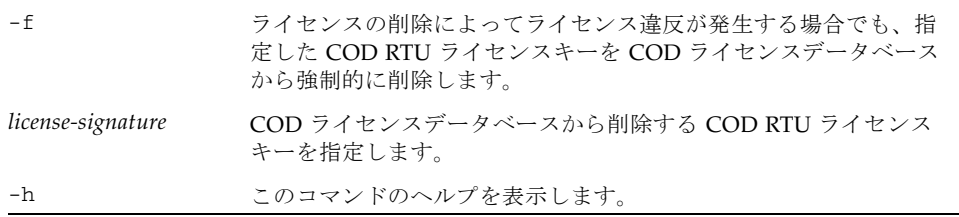

#### 説明

システムコントローラの COD ライセンスデータベースから、COD RTU ライセンス キーを削除します。COD RTU ライセンスキーの詳細は、『Sun Fire エントリレベル ミッドレンジシステム管理マニュアル』を参照してください。

システムは、ライセンスの数と、使用している COD CPU の数を照合します。ライ センスの削除によって、使用している COD CPU に対する COD RTU ライセンスの 数が足りなくなる場合には、ライセンスキーは COD ライセンスデータベースから削 除されません。COD RTU ライセンスキーを削除するには、使用する COD CPU の数 を減らす必要があります。ドメインの電源を切断し、適切な数のボードを使用不可に して、ふたたび電源を入れるか、動的再構成 (DR) を使用して適切な数のボードを切 り離してください。

#### 関連項目

[addcodlicense](#page-19-0)、[showcodlicense](#page-79-0)、[showcodusage](#page-81-0)

<span id="page-25-0"></span>*lom*> **deletecodlicense 01:80d8a9ed:45135285:0201000000:8:00000000:0000000000000000000000**

注 – 上記の COD RTU ライセンスキーは一例で、有効なライセンスキーではありま せん。

### <span id="page-26-0"></span>disablecomponent

disablecomponent コマンドは、リリース 5.17.0 以降は使用しないでください。こ のコマンドの代わりに setls コマンドを使用できます。disablecomponent コマ ンドは現在も使用できますが、setls コマンドを使用することをお勧めします。詳 細は、setls コマンドの説明を参照してください。

#### 関連項目

[setls](#page-57-0)

### <span id="page-27-0"></span>enablecomponent

enablecomponent コマンドは、リリース 5.17.0 以降は使用しないでください。こ のコマンドの代わりに setls コマンドを使用できます。enablecomponent コマン ドは現在も使用できますが、setls コマンドを使用することをお勧めします。詳細 は、setls コマンドの説明を参照してください。

#### 関連項目

[setls](#page-57-0)

### <span id="page-28-0"></span>flashupdate

システムコントローラ、すべてのシステムボード、または指定したボード番号のフ ラッシュ PROM を更新します。

#### 構文

flashupdate [–y|–n] –f *URL* all flashupdate [–y|–n] –f *URL* systemboards|scapp|rtos|*board ...* flashupdate [–y|–n] –u flashupdate [–y|–n] –c *source-board destination-board* flashupdate –h

### オプション/パラメタ

次の表に、すべてのオプションまたはパラメタとその使用方法を示します。

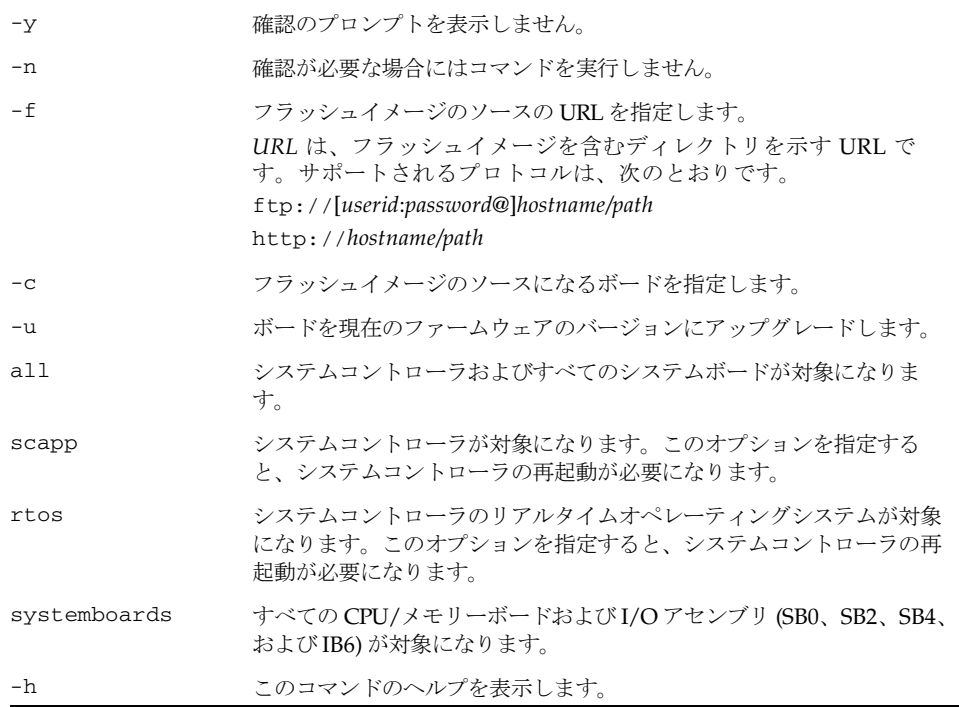

システムコントローラをフラッシュ更新すると、コマンドによって次のメッセージが 表示されます。

As part of this update, the system controller will automatically reboot. ScApp will be upgraded automatically during the next boot. Rebooting will interrupt any current operations. This includes keyswitch changes, Solaris reboots and all current connections. Do you want to continue? [no]

> 注 – flashupdate では、パスワードでセキュリティー保護された HTTP URL から フラッシュイメージを取り出すことはできません。ファイルが存在する場合でも、 「flashupdate: failed, URL does not contain required file: *file*」 というメッセージが返されます。

#### 説明

システムコントローラ、すべてのシステムボード、または指定したボード番号のフ ラッシュ PROM を更新します。

フラッシュ PROM は、CPU/メモリーボード、I/O アセンブリ、およびシステムコ ントローラボード上にあります。リピータボードにはフラッシュ PROM はありませ  $h<sub>o</sub>$ 

#### 関連項目

『Sun Fire エントリレベルミッドレンジシステム管理マニュアル』(ファームウェア を更新する手順)

- 例
- 指定した I/O アセンブリのフラッシュ PROM を更新する場合は、次のように入力 します。

```
コード例 2 I/O アセンブリのフラッシュ PROM を更新するための flashupdate
         コマンド
```

```
lom> flashupdate -f ftp://host/path ib6 
Waiting for critical processes to finish. This may take a while.
Critical processes have finished.
Retrieving: ftp://host/path/lw8pci.flash
Validating ...... Done
Programming PROM /N0/IB6/FP0
Erasing ..... Done
Programming ..... Done
Verifying ..... Done
```
■ CPU/メモリーボード sb0 を更新する場合は、次のように入力します。

```
lom> flashupdate ftp://host/path sb0 
Waiting for critical processes to finish. This may take a while.
Critical processes have finished.
Retrieving: ftp://host/path/lw8cpu.flash
Validating .............. Done
Programming PROM /N0/SB0/FP0
Erasing ............. Done
Programming ............. Done
Verifying ............. Done
Programming PROM /N0/SB0/FP1
Erasing ............. Done
Programming ............. Done
Verifying ............. Done
lom>
```
■ システムコントローラファームウェアを更新する場合は、次のように入力しま す。

lom>**flashupdate -f ftp://host/path scapp**  As part of this update, the system controller will automatically reboot. ScApp will be upgraded automatically during the next boot. Rebooting will interrupt any current operations. This includes keyswitch changes, Solaris reboots and all current connections. Do you want to continue? [no]

### <span id="page-32-0"></span>forcepci

PCI-X ボードスロットのカードのモードを変更します。

#### 構文

forcepci *board\_specification* on | off | info

#### オプション/パラメタ

on を指定すると、指定した PCI-X ボードスロットのカードが PCI モードに設定され ます。

off を指定すると、指定した PCI-X ボードスロットのカードが PCI-X モードに設定 されます。

info を指定すると、指定した PCI-X ボードスロットのカードのモード (PCI-X また は PCI) が表示されます。

*board\_specification* には、対象の PCI-X ボードスロット (ボード/ポート/バス) を指定 します。

#### 説明

forcepci on コマンドを実行すると、指定した PCI-X ボードスロットのカードの モードを、デフォルト (PCI-X モード、最大速度 100 MHz) から PCI モード (最大速 度 66 MHz) に変更できます。forcepci off コマンドを実行すると、指定した PCI-X ボードスロットのカードのモードを、PCI モードから PCI-X モードに戻すことがで きます。

変更したモードの値は、次に I/O アセンブリをリセットしたときに有効になり、 forcepci コマンドを使用してモードを再度変更するまで有効です。

#### 例

ポート 0、バス 0 の PCI ボード IB6 のモードを PCI モードに設定する場合は、次の ように入力します。

lom> forcepci IB6/P0/B0 on

### <span id="page-33-0"></span>help

引数を指定せずに入力すると、使用可能な LOM コマンドがすべて表示されます。引 数を指定すると、指定したコマンドの基本的な使用方法と簡略な説明が表示されま す。

#### 構文

help [*command-name]*

help [*partial-command-name]*

help –h

#### オプション/パラメタ

次の表に、すべてのオプションまたはパラメタとその使用方法を示します。

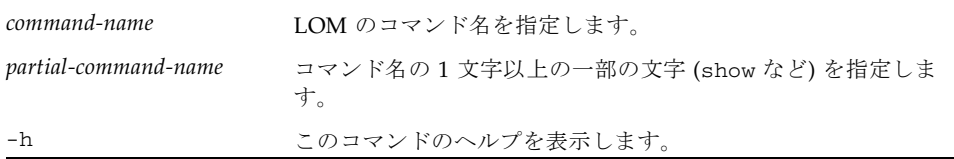

#### 説明

引数を指定せずに help コマンドを実行すると、使用可能な LOM のコマンドがすべ て表示されます。引数を指定すると、指定したコマンドの基本的な使用方法と簡略な 説明が表示されます。

#### 例

■ setlocator コマンドのヘルプ情報を表示する場合は、次のように入力します。

```
lom> help setlocator
setlocator -- set the system locator led
      Usage: setlocator on|off
          setlocator –h
        –h -- display this help message
lom>
```
■ show で始まるすべてのコマンドを表示する場合は、次のように入力します。

lom> **help show**

■ b で始まるすべてのコマンドを表示する場合は、次のように入力します。

lom> **help b**

### <span id="page-35-0"></span>history

コマンド履歴を、日付およびタイムスタンプと一緒に表示します。

#### 構文

history

history –h

#### オプション/パラメタ

次の表に、すべてのオプションまたはパラメタとその使用方法を示します。

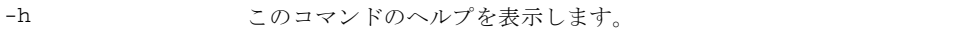

#### 説明

現在の接続でのコマンド履歴を、日付およびタイムスタンプと一緒に表示します。

#### 例

<span id="page-35-1"></span>コード例 3 history コマンド

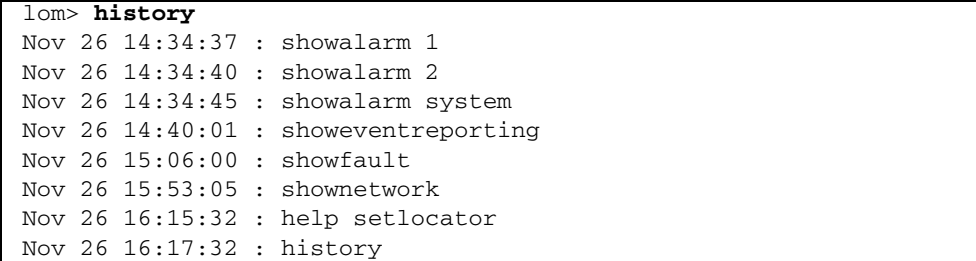
# inventory

FRU の SEPROM の内容を表示します。

# 構文

inventory

inventory [*board*]

inventory –h

# オプション/パラメタ

次の表に、すべてのオプションまたはパラメタとその使用方法を示します。

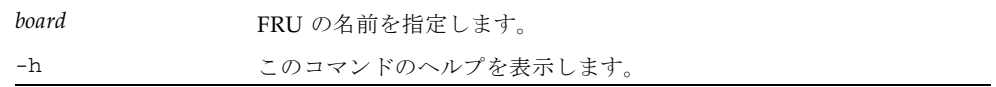

### 説明

FRU の SEPROM の内容を表示します。

# 例

■ すべての FRU の SEPROM を表示する場合は、次のように入力します。

lom> **inventory**

■ 特定の FRU (電源装置) を表示する場合は、次のように入力します。

# lom>**inventory PS1**

```
/N0/PS1: PS: 300-1523-01-02 serial# E00254 "Power Supply (A166,V1280)"
    Made on Fri Nov 30 11:47:41 PST 2001 by 03ad at DELTAELECTRONICS CHUNGLI 
TAIWAN
```
Powered on for 87 days 12 hours 1 minute

# logout

接続からログアウトします。

## 構文

logout

logout –h

## オプション/パラメタ

次の表に、すべてのオプションまたはパラメタとその使用方法を示します。

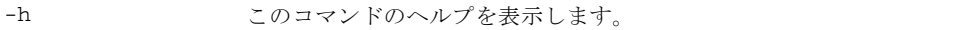

#### 説明

システムコンソールまたは LOM プロンプトに論理的に接続できるのは、一度に 1 人 のユーザーだけです。システムコントローラのネットワークポートを介して接続を確 立する場合は、まず、シリアルポート接続からログアウトして接続を使用可能にする 必要があります。ネットワークポートにログインしている場合にシリアルポートに接 続するときは、同じようにログアウトしてから接続します。

注 – シリアルポートからログアウトしたあとでシリアルポートで文字を入力する と、再接続が試行されたと解釈されます。

#### 例

lom> **logout**

# <span id="page-38-0"></span>password

LOM のパスワードを設定します。

### 構文

password

password –h

# オプション/パラメタ

次の表に、すべてのオプションまたはパラメタとその使用方法を示します。

```
-h このコマンドのヘルプを表示します。
```
# 説明

共用する LOM/コンソールポートへの接続の確立や、パスワードで保護するその他 の処理に対して、パスワードを設定します。パスワードの変更が許可される前に、現 在のパスワードの認証が行われます。変更されたパスワードは、即時に有効になりま す。それ以降は、古いパスワードは受け入れられません。

Enter new password および Enter new password again のプロンプトで Return キーを押すと、パスワードを削除できます。

パスワードを忘れた場合は、ご購入先に問い合わせてください。

#### 関連項目

- [setupsc](#page-63-0)
- [reset](#page-43-0)
- [break](#page-22-0)
- 『Sun Fire エントリレベルミッドレンジシステム管理マニュアル』

#### 例

LOM シェルで password コマンドを入力すると、次のように表示されます。

コード例 4 password コマンド

```
lom> password
Enter current password:
Enter new password:
Enter new password again: 
lom>
```
# <span id="page-39-0"></span>poweroff

システム全体、あるいは 1 つまたは一連の FRU の電源を強制的に切って、スタンバ イ状態にします。

#### 構文

poweroff

```
poweroff [–y|–n]
```
poweroff [–y|–n] *fru-name* [*fru-name*...]

poweroff –h

### オプション/パラメタ

次の表に、すべてのオプションまたはパラメタとその使用方法を示します。

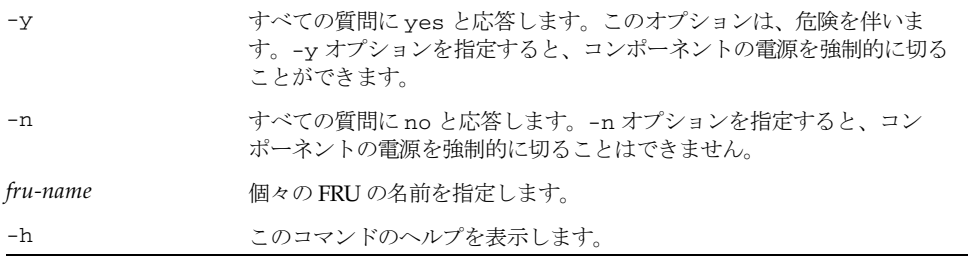

#### 説明

poweroff *fru-name* では、1 つまたは一連の FRU の電源が切断されます。指定でき る FRU は、次のとおりです。

- 電源装置 (ps*x*)
- システムボード (sb*x*、ib*x*、rp*x*)
- ファントレー (ft0)

引数を明示的に指定せずに poweroff コマンドを使用すると、FRU の電源が切断さ れる前に Solaris システムが終了します。各ボードの電源の状態は、showboards コ マンドの出力に表示されます。

注 – 通常の状況では、shutdown コマンドを使用してください。

#### 関連項目

[poweron](#page-41-0)、[shutdown](#page-109-0)

■ CPU/メモリーボード sb2 の電源を切る場合は、次のように入力します。

lom> **poweroff sb2**

■ システム全体を終了して電源を切る場合は、次のように入力します。

lom> **poweroff**

#### <span id="page-41-0"></span>poweron

システム全体、あるいは 1 つまたは一連の FRU の電源を入れます。

#### 構文

poweron

poweron [all|*fru-name* [*fru-name*...]]

poweron –h

# オプション/パラメタ

次の表に、すべてのオプションまたはパラメタとその使用方法を示します。

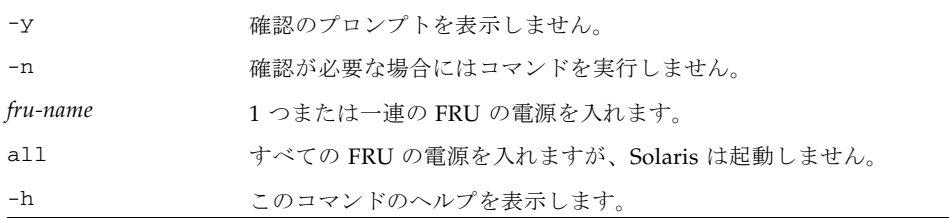

#### 説明

スタンバイ状態からシステムに電源を投入して Solaris を起動する場合は、通常、引 数を指定せずに poweron コマンドを実行します。

poweron *fru-name* では、1 つまたは一連の FRU の電源が投入されます。指定できる FRU は、次のとおりです。

- 電源装置 (ps*x*)
- システムボード (sb*x*、ib*x*、rp*x*)
- ファントレー (ft0)

注 – poweron all を使用すると、Solaris OS を起動せずにすべての FRU の電源が 投入されます。各ボードの電源の状態は、showboards コマンドの出力に表示され ます。

### 関連項目

[shutdown](#page-109-0)、[showboards](#page-68-0)、[poweroff](#page-39-0)

■ システム全体の電源を入れて起動する場合は、次のように入力します。

lom> **poweron**

■ CPU/メモリーボード sb2 の電源を入れる場合は、次のように入力します。

lom>**poweron sb2** 

### <span id="page-43-0"></span>reset

Solaris システムをリセットします。

# 構文

reset  $[-x]$ –a]  $[-y]$ –n]

reset –h

# オプション/パラメタ

次の表に、すべてのオプションまたはパラメタとその使用方法を示します。

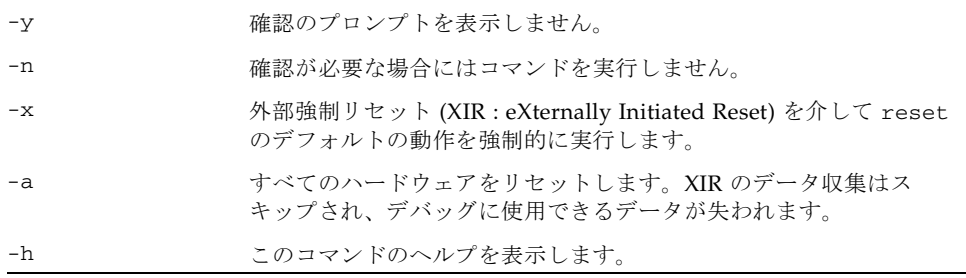

注 – オプションを指定せずに reset コマンドを入力した場合は、reset –x と同じ 処理が行われます。

#### 説明

Solaris システムをリセットします。システムがセキュリティー保護モードである か、電源が切断されスタンバイモードになっている場合、リセットは許可されませ ん。リセットが完了すると、Solaris システムが再開されます。

デフォルトでは、reset を実行すると、XIR を使用して Solaris システムの CPU プ ロセッサがリセットされます。XIR によって、Solaris システムの制御が強制的に OpenBoot PROM に移り、OpenBoot PROM のエラーリセット回復処理が開始されま す。エラーリセット回復処理では、Solaris オペレーティングシステムのコアファイ ルなどの、ハードウェアおよびソフトウェアのデバッグに必要なデータを収集できる ように、ほとんどの Solaris システムの状態が保持されます。OpenBoot PROM のエ ラーリセット回復処理は、OpenBoot PROM の構成変数 error-reset-recovery の設定によって制御できます。

reset コマンドを入力して、そのあとも Solaris オペレーティングシステムにログイ ンできず、また break コマンドを入力しても Solaris システムの制御を OpenBoot PROM の ok プロンプトに強制的に戻すことができない場合は、次に reset -a を 入力してすべてをリセットする必要があります。

reset -a コマンドは、OpenBoot PROM の reset-all コマンドと同じ処理を実行 します。

# 関連項目

- [setupsc](#page-63-0)
- 『Sun Fire エントリレベルミッドレンジシステム管理マニュアル』(Solaris システ ムをハングアップまたはハードハングから回復する手順)

# 例

■ Solaris システムをリセットする場合は、次のように入力します。

lom> **reset**

■ システム全体をリセットする場合は、次のように入力します (XIR のデータ収集は スキップされ、デバッグに使用できるデータが失われます)。

lom> **reset –a**

注 – reset (オプションの指定なし) コマンドの実行が失敗し、そのあとも Solaris オ ペレーティングシステムにログインできず、また break コマンドを入力しても Solaris システムの制御を OpenBoot PROM の ok プロンプトに強制的に戻すことが できない場合は、reset -a を入力する必要があります。

# <span id="page-45-0"></span>resetsc

システムコントローラをリセットします。

#### 構文

resetsc [–y|–n]

resetsc –h

## オプション/パラメタ

次の表に、すべてのオプションまたはパラメタとその使用方法を示します。

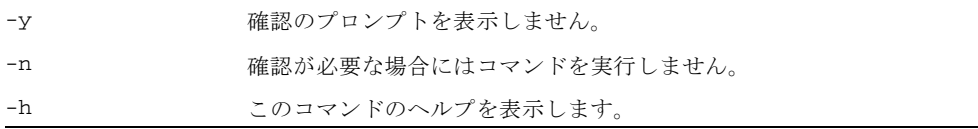

#### 説明

システムコントローラをリセットします。システムコントローラのログ履歴は失われ ます。

注 – 起動や停止など、システム全体に関する操作が実行されている間は、このコマ ンドを使用しないでください。

#### 関連項目

[flashupdate](#page-28-0)

#### 例

コード例 5 システムコントローラをリセットするための resetsc コマンド

lom>**resetsc –y** Are you sure you want to reboot the system controller now? yes  $(-y)$ Waiting for critical processes to finish. This may take a while. Critical processes have finished.

Rebooting. All telnet connections closed. Reestablish any needed connections. Fri Dec 12 08:51:25 commando lom: Stopping all services on this SC Fri Dec 12 08:51:25 commando lom: All services on this SC have been stopped.

Software Reset...

```
@(#) SYSTEM CONTROLLER(SC) POST 38 2003/11/18 21:21
PSR = 0 \times 044010e5PCR = 0x04004000 Memory size = 128MB
Basic sanity checks done.
Skipping POST ...
ERI Device Present
Getting MAC address for SSC1
Using SCC MAC address
MAC address is 0:3:ba:19:8b:92
Hostname: commando
Address: 129.xxx.xxx.xxx
Netmask: 255.255.255.0
Attached TCP/IP interface to eri unit 0
Attaching interface lo0...done
Gateway: 129.xxx.xxx.xxx
interrupt: 100 Mbps full duplex link up
           Copyright 2001-2004 Sun Microsystems, Inc. All rights reserved.
           Use is subject to license terms.
Sun Fire System Firmware
RTOS version: 38
ScApp version: 5.17.0 Build_02
SC POST diag level: off
The date is Friday, December 12, 2003, 8:52:42 AM PST.
Fri Dec 12 08:52:43 commando lom: Boot: ScApp 5.17.0, RTOS 38
Fri Dec 12 08:52:45 commando lom: SBBC Reset Reason(s): Peer Reset, Watchdog 
Reset
Fri Dec 12 08:52:51 commando lom: Caching ID information
Fri Dec 12 08:52:52 commando lom: Clock Source: 75MHz
Fri Dec 12 08:52:57 commando lom: /N0/PS0: Status is OK
Fri Dec 12 08:52:58 commando lom: /N0/PS1: Status is OK
Fri Dec 12 08:52:58 commando lom: /N0/PS2: Status is OK
Fri Dec 12 08:52:59 commando lom: /N0/PS3: Status is OK
Fri Dec 12 08:52:59 commando lom: Chassis is in single partition mode.
Connected.
```
# restartssh

SSH サーバーを再起動します。

#### 構文

restartssh [-h]

#### オプション/パラメタ

次の表に、すべてのオプションまたはパラメタとその使用方法を示します。

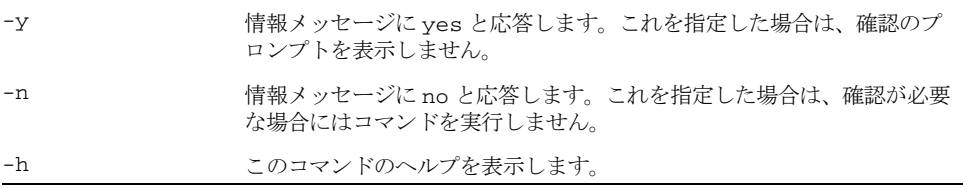

#### 説明

このコマンドを実行するには、setupnetwork コマンドを使用して SSH を使用可能 にする必要があります。

ssh-keygen を使用して新しいホスト鍵を生成した場合は、新しいホスト鍵が有効 になる前に SSH サーバーを再起動する必要があります。サーバーを再起動すると、 鍵はメモリーに読み込まれ、SSH サーバー専用のメモリー構造に格納されます。

SSH サーバーを再起動するときには、すべての SSH 接続を切断します。このコマン ドを実行すると情報メッセージが送信され、実際に SSH サーバーを再起動する前に 確認が要求されます。–y または –n スイッチを指定すると、確認を省略できます。

SSH 接続を介してコマンドを実行した場合、SSH サーバーを再起動すると接続が切 断されます。この処理には数秒しかかからないため、ただちに SSH 接続を再確立で きます。

#### 関連項目

[ssh-keygen](#page-110-0)

# <span id="page-48-0"></span>setalarm

システムアラームリレーおよび関連する LED を設定します。

#### 構文

setalarm 1|2|3 on|off

setalarm –h

# オプション/パラメタ

次の表に、すべてのオプションまたはパラメタとその使用方法を示します。

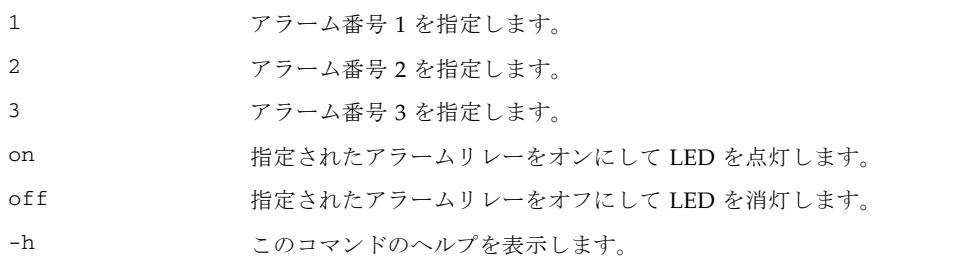

### 説明

システムアラームリレーおよび関連する LED を設定します。システムアラーム、 UNIX 実行中 LED、およびアラーム 3 の詳細は、『Sun Fire エントリレベルミッド レンジシステム管理マニュアル』の付録 A を参照してください。

#### 関連項目

[showalarm](#page-66-0)

# 例

lom> **setalarm 1 on**

lom> **setalarm 2 off**

# setdate

システムの日付および時刻を設定します。

# 構文

setdate [–v] [–t *time-zone*] [*mmdd*]*HHMM* setdate [–v] [–t *time-zone*] *mmddHHMM*[[*cc*]*yy*]][.*SS*] setdate [–v] –r *datehost* setdate [–v] –t GMT <+|–> *offset-from-GMT* setdate –h

# オプション/パラメタ

次の表に、すべてのオプションまたはパラメタとその使用方法を示します。

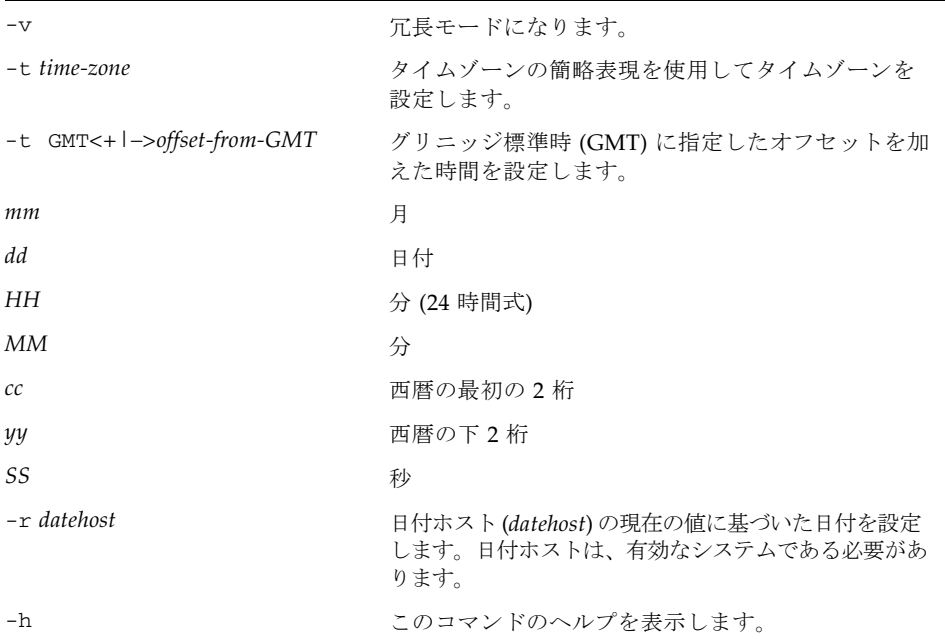

注 – すべてのタイムゾーンを一覧表示するには、showdate -t -v を入力します。

# 説明

日付および時刻を設定します。

注 – タイムゾーン地域で夏時間が使用されている場合は、日付および時間は自動的 に設定されます。

注 – Solaris が動作している場合は、Solaris の date(1) コマンドを使用します。

#### 関連項目

[showdate](#page-86-0)

# 例

■ 日付および時間を 2000 年 4 月 20 日木曜日、18 時 15 分 10 秒に設定する場合は、 次のように入力します。

lom> **setdate 042018152000.10**

■ 日付ホストシステムから日付を設定する場合は、次のように入力します。

lom> **setdate –r** *hostname* Mon Apr 03 09:30:58 PST 2000

■ 日付および時刻を 2000 年 4 月 20 日木曜日、18 時 15 分 10 秒に設定し、タイム ゾーンの簡略表現を使用してタイムゾーンを米国東部標準時 (EST) に設定する場 合は、次のように入力します。

lom> **setdate –t EST 042018152000.10**

■ タイムゾーンをイギリスに設定する場合は、次のように入力します。

lom> **setdate –t Europe/London**

■ タイムゾーンの簡略表現を使用してタイムゾーンをヨーロッパ中央時間に設定 し、日付および時刻を設定しない場合は、次のように入力します。

lom> **setdate –t ECT**

# setescape

Solaris または OpenBoot PROM コンソールから LOM プロンプトへ移行するために 使用する文字シーケンスを設定します。

#### 構文

setescape *escapechars*

setescape –h

# オプション/パラメタ

次の表に、すべてのオプションまたはパラメタとその使用方法を示します。

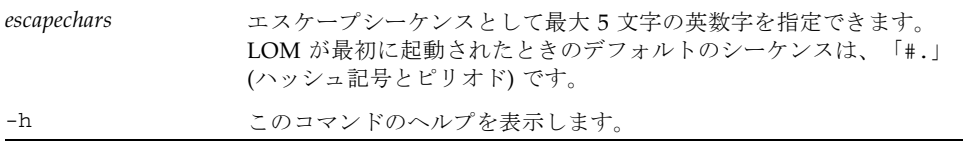

#### 説明

Solaris または OpenBoot PROM コンソールから LOM プロンプトへ移行するために 使用する文字シーケンスを設定します。

コンソールからエスケープシーケンスの先頭文字 (デフォルトでは #) を入力すると、 画面にその文字が表示されるまでに 1 秒の遅延があります。これは、エスケープシー ケンスの次の文字が入力されるかどうかを確認するために、システムが 1 秒間待ち状 態になるためです。次の文字が入力されると、システムはさらにその次の文字が入力 されるまで 1 秒の待ち状態になります。エスケープシーケンスのすべての文字が入力 されると、lom> プロンプトが表示されます。エスケープシーケンスのすべての文字 が入力されなかった場合は、それまでに入力されたエスケープシーケンスに属する文 字が画面に出力されます。

コンソールで頻繁に使用される文字で始まるエスケープシーケンスを選択しないでく ださい。このような文字を選択すると、キーを押してから文字が表示されるまでの遅 延によって混乱が生じ、文字の入力に影響する場合があります。

#### 関連項目

[showescape](#page-94-0)

- 例
- エスケープ文字を「#.」に設定する場合は、次のように入力します。

lom> **setescape "#."**

注 – # が LOM コマンドシェルのコメント用の文字であるため、このシーケンスは引 用符で囲む必要があります。

■ エスケープ文字を「 ~~~..」に設定する場合は、次のように入力します。

lom> **setescape ~~~..**

# seteventreporting

seteventreporting コマンドは、LOM プロンプトに出力されるメッセージおよび Solaris に送信されるログメッセージのレベルを制御します。

## 構文

```
seteventreporting on [0|1|2|3|4]
seteventreporting off [0|1|2|3|4]seteventreporting default [0|1|2|3|4]
seteventreporting –h
```
# オプション/パラメタ

次の表に、すべてのオプションまたはパラメタとその使用方法を示します。

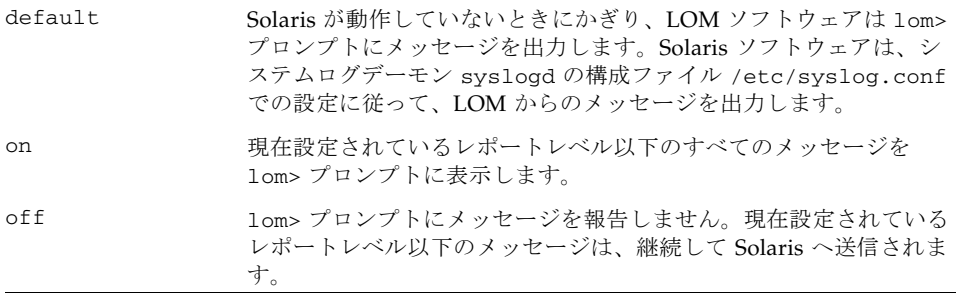

レポートレベルは、次のとおりです。

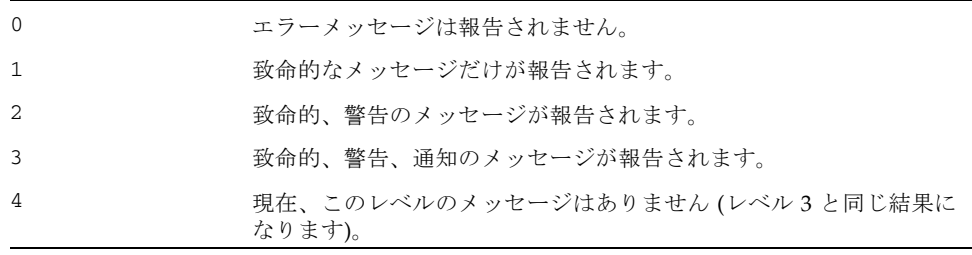

注 – レベルを指定しない場合、デフォルトのレポートレベルは 3 です。

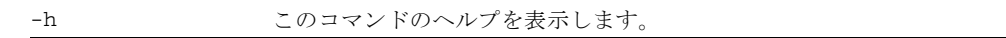

#### 説明

seteventreporting コマンドは、LOM プロンプトに出力されるメッセージおよび Solaris に送信されるログメッセージのレベルを制御します。レポートレベルは、動 作中の Solaris が受信するメッセージ、または Solaris が次に起動したときに取得する メッセージのレベルを制御します。このコマンドでの設定にかかわらず、すべての メッセージは、システムコントローラの内部ログに送信されます。このログは、 showlogs コマンドを使用して表示できます。

### 関連項目

[showeventreporting](#page-95-0)

#### 例

■ LOM プロンプトへのイベントの報告を停止する場合は、次のように入力します。

lom> **seteventreporting off**

■ LOM プロンプトでのメッセージ処理をデフォルトに設定する場合は、次のように 入力します。

lom> **seteventreporting default**

■ 致命的メッセージおよび警告メッセージをすべて LOM プロンプトに報告するよう に設定する場合は、次のように入力します。

lom> **seteventreporting on 2**

# setlocator

システムロケータ LED の状態を設定します。

## 構文

setlocator on|off

setlocator –h

# オプション/パラメタ

次の表に、すべてのオプションまたはパラメタとその使用方法を示します。

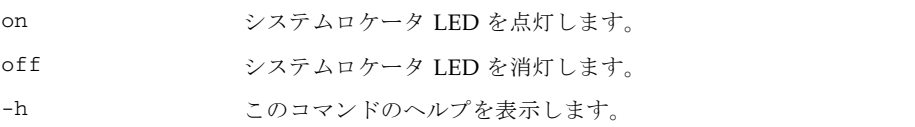

# 説明

システムロケータ LED の状態を設定します。

### 関連項目

[showlocator](#page-98-0)

# 例

システムロケータ LED を消灯する場合は、次のように入力します。

lom> **setlocator off**

システムロケータ LED を点灯する場合は、次のように入力します。

lom> **setlocator on**

# setls

コンポーネント位置の状態を設定します。

# 適用範囲

シェル

#### 構文

setls –s *new-status* –l *location*

setls –h

# オプション/パラメタ

次の表に、すべてのオプションまたはパラメタとその使用方法を示します。

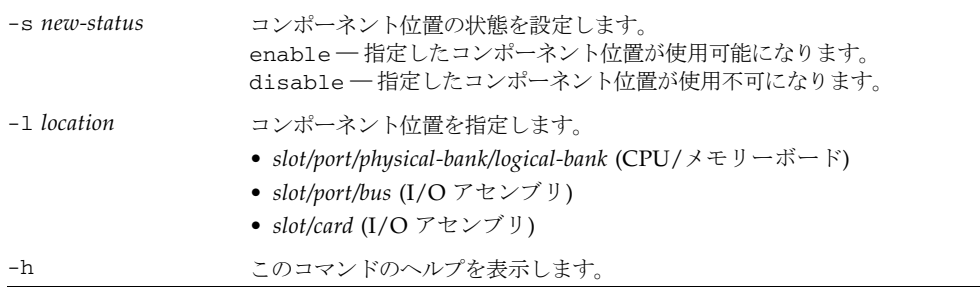

### 説明

特定の位置にあるコンポーネントをシステムに構成するかどうかを制御します。コン ポーネント位置の状態は、次のいずれかに設定できます。

■ Enabled - 指定した位置にあるコンポーネントは、コンポーネントの健全性状態 (Component Health Status : CHS) に応じてシステムに構成されます。コンポーネ ントの健全性状態の詳細は、『Sun Fire エントリレベルミッドレンジシステム管 理マニュアル』を参照してください。

setls コマンドによって使用不可のコンポーネントを使用可能に戻すことができ ない場合があります。showcomponent コマンドの出力で、POST 状態の欄に chs と表示されている使用不可のコンポーネントは、システムに構成することができ ません。このような場合は、ご購入先に保守作業を依頼してください。

■ Disabled – 指定した位置にあるコンポーネントは、システムに構成されません。

注 – コンポーネント位置の状態は、次回の再起動時、ボードの電源の再投入時、ま たは POST の実行時に更新されます。たとえば、setkeyswitch on または off の 操作を行うと、自動的に POST が実行されます。

コンポーネント位置を使用不可にすると、そのサブコンポーネントの位置も使用不可 になります。たとえば、CPU スロットの位置を使用不可にすると、その CPU が制御 しているメモリーの位置も自動的に使用不可になります。

同様に、コンポーネント位置を使用可能にすると、サブコンポーネント位置も使用可 能になりますが、それは setls コマンドを使用してサブコンポーネント位置を個別 に使用不可に設定していない場合にかぎります。親コンポーネントの位置を指定する だけでは、サブコンポーネント位置を自動的に使用可能にすることはできません。各 サブコンポーネント位置は、setls コマンドを使用して個別に使用可能にする必要 があります。

コンポーネント位置は、次のとおりです ([表](#page-58-0) 4 および[表](#page-58-1) 5 を参照)。

- ポート (CPU/メモリーボード上の CPU、および I/O アセンブリ上の I/O コント ローラ)
- 物理および論理メモリーバンク
- I/O バス
- I/O カード

<span id="page-58-0"></span>表 4 CPU/メモリーボードの位置の説明

| ボードまたは装置               | コンポーネント位置                 |
|------------------------|---------------------------|
| CPU/メモリーボードのスロット       | SB0、SB1、SB2、SB3、SB4、SB5   |
| CPU/メモリーボード上のポート       | PO. P1, P2, P3            |
| CPU/メモリーボード上の物理メモリーバンク | <b>BO. B1</b>             |
| CPU/メモリーボード上の論理バンク     | $L0$ , $L1$ , $L2$ , $L3$ |

表 5 I/O アセンブリの位置の説明

<span id="page-58-1"></span>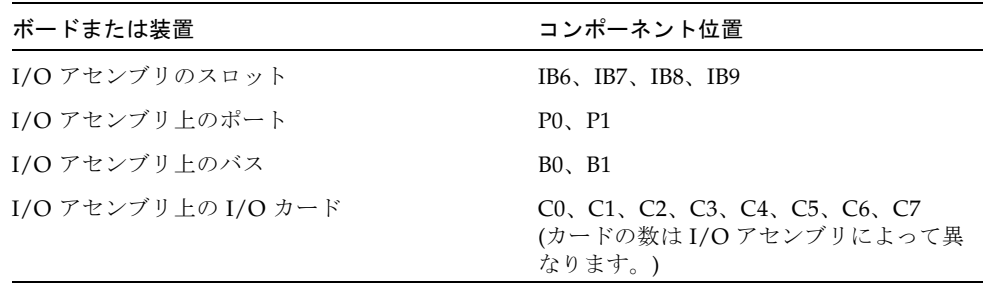

注 – I/O アセンブリのポートの位置を使用不可にする場合は、ドメイン内で 1 つ以 上の I/O コントローラ 0 を使用可能にして、ドメインがシステムコントローラと通 信できるようにしてください。

### 関連項目

[showcomponent](#page-83-0)、『Sun Fire エントリレベルミッドレンジシステム管理マニュア ル』

#### 例

- [コード例](#page-59-0) 6 に、スロット sb4 にあるコンポーネントを使用可能にする例を示しま す。スロット sb4 にある CPU/メモリーボードは、コンポーネントの健全性状態 に応じてシステムに構成されます。状態の変更は、次回の再起動時、ボードの電 源の再投入時、または POST の実行時に行われます。
- <span id="page-59-0"></span>コード例 6 スロット sb4 の CPU/メモリーボードの位置を使用可能にする setls コマンドの例

lom> **setls –s enable –l sb4** 

- [コード例](#page-59-1) 7 に、スロット ib6 のポート 1 にある I/O アセンブリを使用可能にする 例を示します。I/O アセンブリ 6 のポート 1 は、コンポーネントの健全性状態に 応じてシステムに構成されます。状態の変更は、次回の再起動時、ボードの電源 の再投入時、または POST の実行時に行われます。
- <span id="page-59-1"></span>コード例 7 スロット ib6 の I/O アセンブリの位置を使用可能にする setls コマン ドの例

lom> **setls –s enable –l ib6/p1** 

- [コード例](#page-59-2) 8 に、スロット sb0 の CPU ポート 3 にあるコンポーネントを使用不可 にする例を示します。スロット sb0 にある CPU/メモリーボードは、次回の再起 動時、ボードの電源の再投入時、または POST の実行時にシステムから構成解除 されます。また、この CPU ポート上のメモリーバンクにもアクセスできなくなる ので、メモリーバンクは暗黙的に使用不可になります。
- <span id="page-59-2"></span>コード例 8 スロット sb0 および CPU ポート 3 の CPU/メモリーボードの位置を使 用不可にする setls コマンドの例

lom> **setls –s disable –l sb0/p3** 

■ [コード例](#page-60-0) 9 に、スロット sb4 にあるコンポーネントを使用不可にする例を示しま す。スロット sb4 にある CPU/メモリーボードは、次回の再起動時、ボードの電 源の再投入時、または POST の実行時に構成解除されます。

<span id="page-60-0"></span>コード例 9 スロット sb4 の CPU/メモリーボードの位置を使用不可にする setls コマンド<u>の例</u>

lom> **setls –s disable –l sb4**

# setupnetwork

システムコントローラのネットワーク属性を設定します。

#### 構文

setupnetwork

setupnetwork –h

## オプション/パラメタ

次の表に、すべてのオプションまたはパラメタとその使用方法を示します。

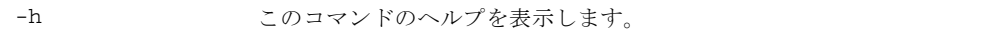

#### 説明

システムコントローラネットワークの詳細情報を設定すると、ネットワーク接続を介 してシステムコントローラにアクセスできるようになります。これらの属性を設定し たら、システムコントローラをリセットして、設定を有効にしてください。

#### 表 6 setupnetwork の属性

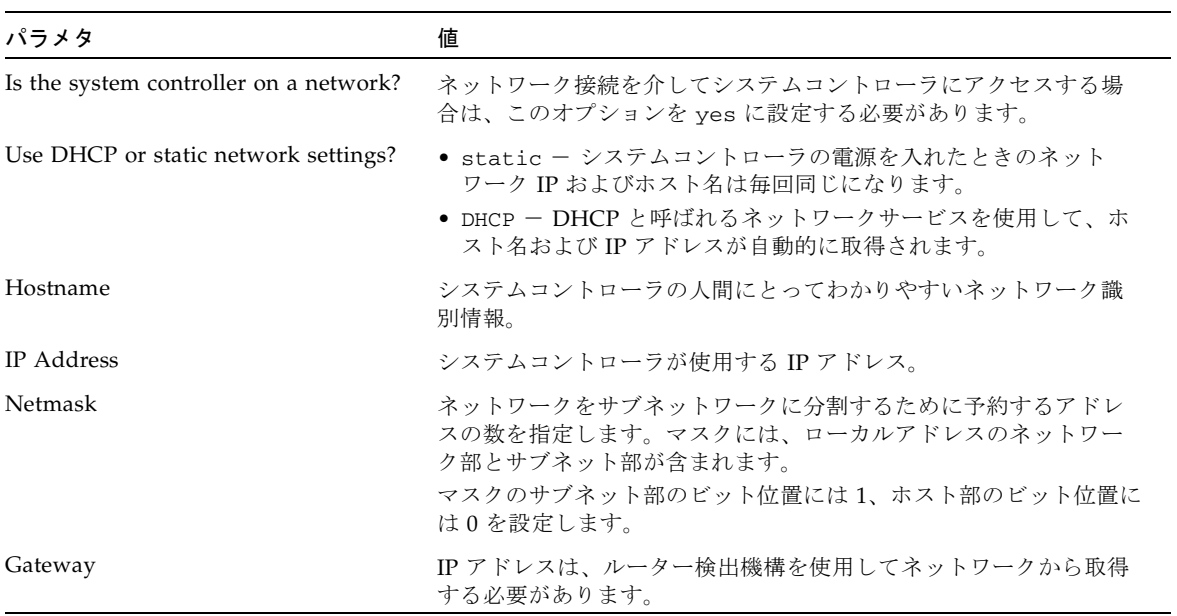

#### 表 6 setupnetwork の属性

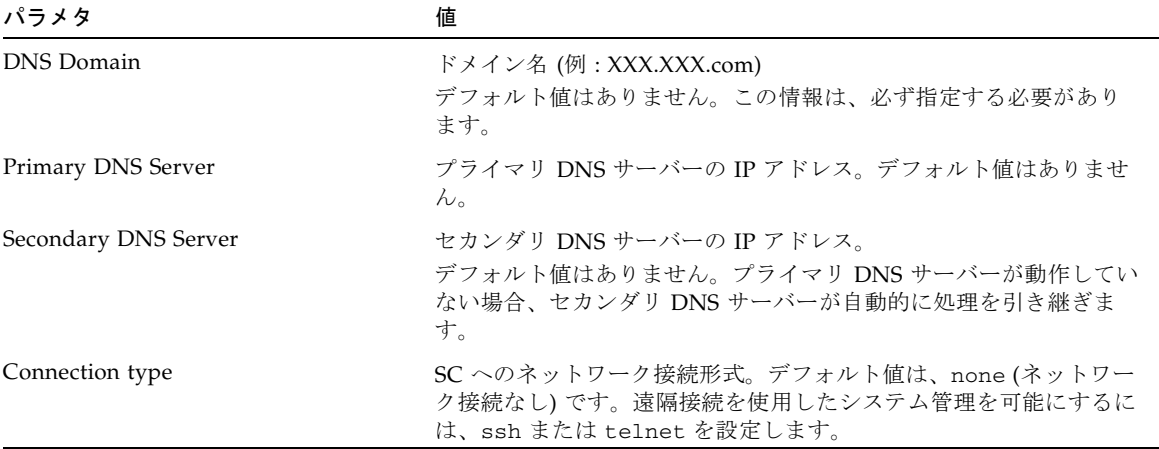

#### 関連項目

[shownetwork](#page-105-0)、[resetsc](#page-45-0)

例

lom> **setupnetwork** Network Configuration --------------------- Is the system controller on a network? [no]: yes Use DHCP or static network settings? [DHCP]: static Hostname []: somename IP Address []: 129.xxx.xxx.xxx Netmask [255.255.255.0]: 255.255.255.0 Gateway []: 129.xxx.xxx.xxx DNS Domain []: somewhere.nowhere.com Primary DNS Server []: 129.xxx.xxx.xxx Secondary DNS Server []: 129.xxx.xxx.xxx Connection type (ssh, telnet, none) [none]: ssh Rebooting the SC is required for changes in network settings to take effect. lom>

# <span id="page-63-0"></span>setupsc

システムコントローラのオプションの機能を設定します。

#### 構文

setupsc

setupsc –h

#### オプション/パラメタ

次の表に、すべてのオプションまたはパラメタとその使用方法を示します。

-h このコマンドのヘルプを表示します。

#### 説明

システムコントローラのいくつかのオプション機能を設定できます。

■ SC POST 診断レベル:

システムコントローラがリセットまたは電源が投入されたときに実行される電源 投入時自己診断の診断レベルを制御します。

- off SC POST を実行しません。
- min 最低レベルの SC POST を実行します (デフォルト)。
- max 最高レベルの SC POST を実行します。
- ホストウォッチドッグ :

Solaris ウォッチドッグがタイムアウトしたときに、システムのリセットを有効に するか無効にするかを設定します。

■ ロッカースイッチ:

正面パネルのオン/スタンバイロッカースイッチを使用可能または使用不可に設定 します。

■ セキュリティー保護モード:

reset および break コマンドを使用可能または使用不可に設定します。セキュリ ティー保護モードが有効に設定されている場合は、reset および break コマンド は使用できません。システムコントローラのパスワードが設定されている場合 は、セキュリティー保護モードの設定を変更すると、パスワードを確認するため のプロンプトが表示されます。

■ Capacity on Demand (COD) (headroom) :

現在インストールされているインスタントアクセス COD 使用権 (RTU) ライセン スの数を設定できます。

また、COD *headroom* の数 (一時的に使用する、ライセンスのない追加の COD CPU の数) も設定できます。丸括弧内に使用可能にできるインスタントアクセス CPU の最大数 (4) が表示されます。

0 を指定すると、現在使用中のインスタントアクセス CPU がない場合にのみ、イ ンスタントアクセス CPU が使用不可になります。

角括弧内に現在使用可能になっているインスタントアクセス CPU の数が表示され ます。

■ 修正可能なメモリーエラーの容認:

true に設定すると、Solaris オペレーティングシステムは、修正可能な ECC エ ラーを示しているメモリーを使用して起動できます。

Solaris 10 オペレーティングシステムには、このようなメモリーモジュールの障害 部分を自動的に分離する機能が組み込まれているため、これらのモジュールを完 全に使用不可にする必要がなく、システムの可用性が向上します。false に設定 すると、修正可能な ECC エラーを示しているメモリーモジュールは POST で使用 不可となり、Solaris ドメインに参加できません。

#### 関連項目

[break](#page-22-0)、[reset](#page-43-0)、[password](#page-38-0)

## 例

■ 現在の設定を保持する場合は、各フィールドのプロンプトで Return キーを押しま す。

```
lom> setupsc
System Controller Configuration
-------------------------------
SC POST diag Level [off]: 
Host Watchdog [enabled]: 
Rocker Switch [enabled]: 
Secure Mode [off]: 
PROC RTUs installed: 0
PROC Headroom Quantity (0 to disable, 4 MAX) [0]: 
Tolerate correctable memory errors [false]:
lom>
```
■ セキュリティー保護モードの設定を変更する場合は、パスワードを入力する必要 があります。

```
lom> setupsc
System Controller Configuration
-------------------------------
SC POST diag Level [off]: min
Host Watchdog [enabled]: 
Rocker Switch [enabled]: disabled
Secure Mode [off]: on
Enter Password:
PROC RTUs installed: 0
PROC Headroom Quantity (0 to disable, 4 MAX) [0]: 
Tolerate correctable memory errors [false]:
lom>
```
■ セキュリティー保護モードが有効に設定されている場合、break コマンドは使用 できません。

```
lom> break
The break command has been disabled using the Secure Mode 
option of the setupsc command.
```
■ セキュリティー保護モードが有効に設定されている場合、reset コマンドは使用 できません。

lom> **reset** The reset command has been disabled using the Secure Mode option of the setupsc command.

# <span id="page-66-0"></span>showalarm

システムアラームリレーおよび LED の状態を表示します。

### 構文

showalarm 1|2|3|system

showalarm –h

# オプション/パラメタ

次の表に、すべてのオプションまたはパラメタとその使用方法を示します。

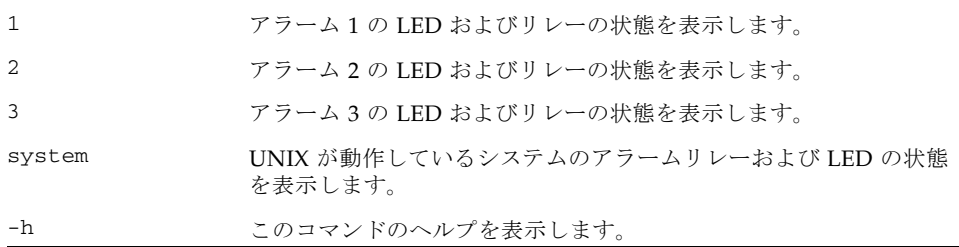

#### 説明

システムアラームリレーおよび LED の状態を表示します。システムアラームおよび アラーム 3 の詳細は、『Sun Fire エントリレベルミッドレンジシステム管理マニュア ル』の付録 A を参照してください。

### 関連項目

[setalarm](#page-48-0)

#### 例

■ UNIX が動作しているシステムのアラームの状態を表示する場合は、次のように入 力します。

```
lom> showalarm system
system alarm is on
```
■ アラーム1の状態を表示する場合は、次のように入力します。

```
lom> showalarm 1
alarm1 is off
```
■ アラーム2の状態を表示する場合は、次のように入力します。

```
lom> showalarm 2
alarm2 is off
```
■ アラーム3の状態を表示する場合は、次のように入力します。

lom> **showalarm 3** alarm3 is off

# <span id="page-68-0"></span>showboards

システムのすべてのボードの状態を表示します。

## 構文

showboards [–ev] [–p *part*] ...

showboards –h

# オプション/パラメタ

次の表に、すべてのオプションまたはパラメタとその使用方法を示します。

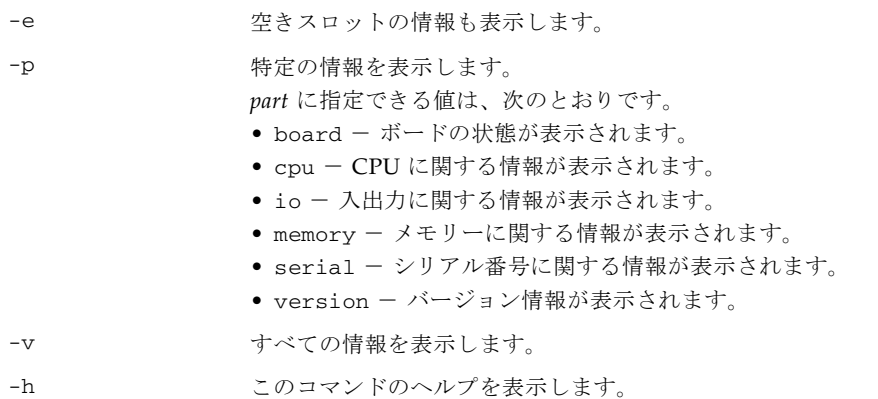

# 説明

システム上のすべてのボード (CPU/メモリーボード、I/O アセンブリ、ファント レーなど) の状態を表示します。

■ すべてのボードを表示するには、次のように入力します (showboards -p board と同じ結果になります)。

コード例 10 showboards コマンド

| $lom>$ showboards |                          |                               |               |           |
|-------------------|--------------------------|-------------------------------|---------------|-----------|
| Slot              |                          | Pwr Component Type            | State         | Status    |
|                   |                          |                               |               |           |
| SSC1              | On                       | System Controller             | Main          | Passed    |
| /NO/SCC           | $\overline{\phantom{a}}$ | System Config Card            | Assigned      | <b>OK</b> |
| /NO/BP            | $\overline{\phantom{a}}$ | Baseplane                     | Assigned      | OK        |
| /NO/STB           | $\overline{\phantom{a}}$ | Indicator Board               | Assigned      | OK        |
| $/NO/SPDB$ -      |                          | System Power Distribution Bd. | Assigned      | Passed    |
| /NO/PSO           | 0n                       | A166 Power Supply             |               | OK        |
| /NO/PS1           | On                       | A166 Power Supply             |               | <b>OK</b> |
| /NO/FT0           | On                       | Fan Tray                      | Auto Speed OK |           |
| /NO/RP0           | On                       | Repeater Board                | Assigned      | OK        |
| /NO/RP2           | On                       | Repeater Board                | Assigned      | OK        |
| /NO/SBO           | On                       | CPU Board                     | Active        | Passed    |
| /NO/IB6           | On                       | PCI I/O Board                 | Active        | Passed    |
| /NO/MB            | $\overline{\phantom{a}}$ | Media Bay                     | Assigned      | <b>OK</b> |

■ 空きスロットを含むすべてのボードを表示するには、次のように入力します。

コード例 11 showboards -e コマンド

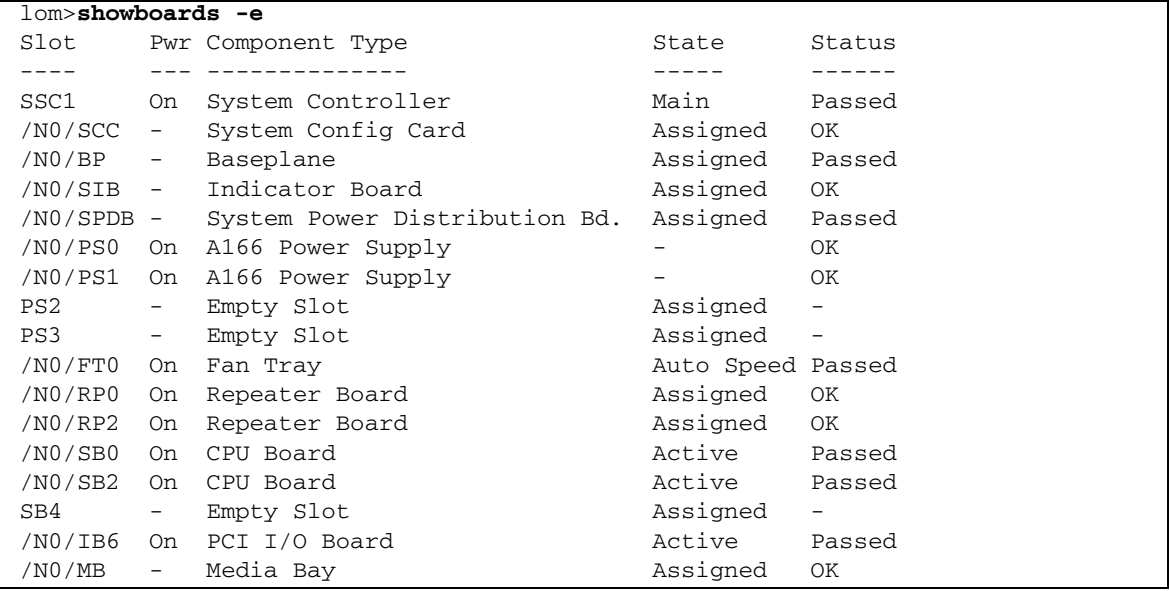

■ システムのボードに関するすべての情報を表示するには、次のように入力しま す。

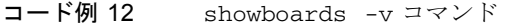

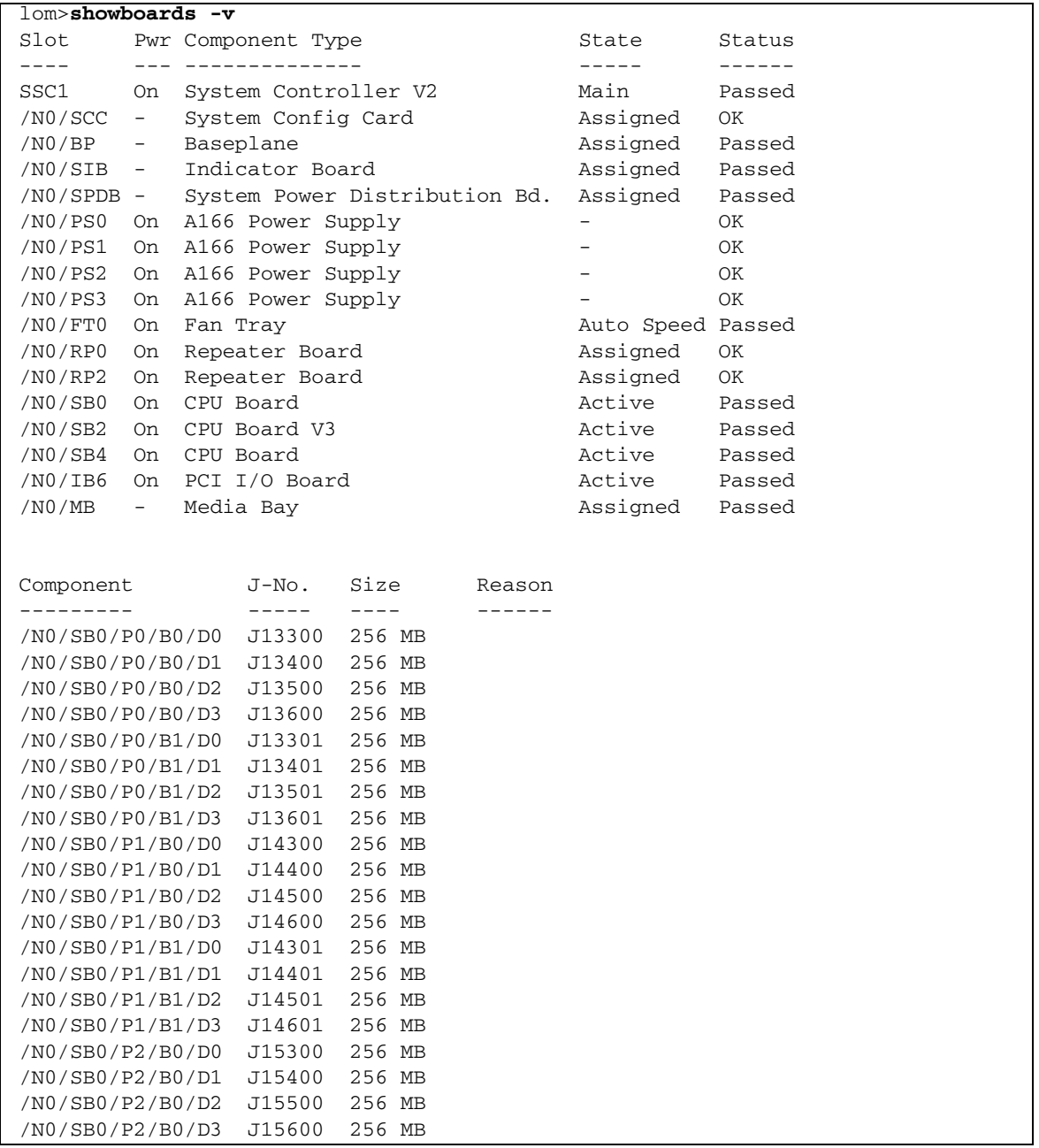

# コード例 12 showboards -v コマンド (続き)

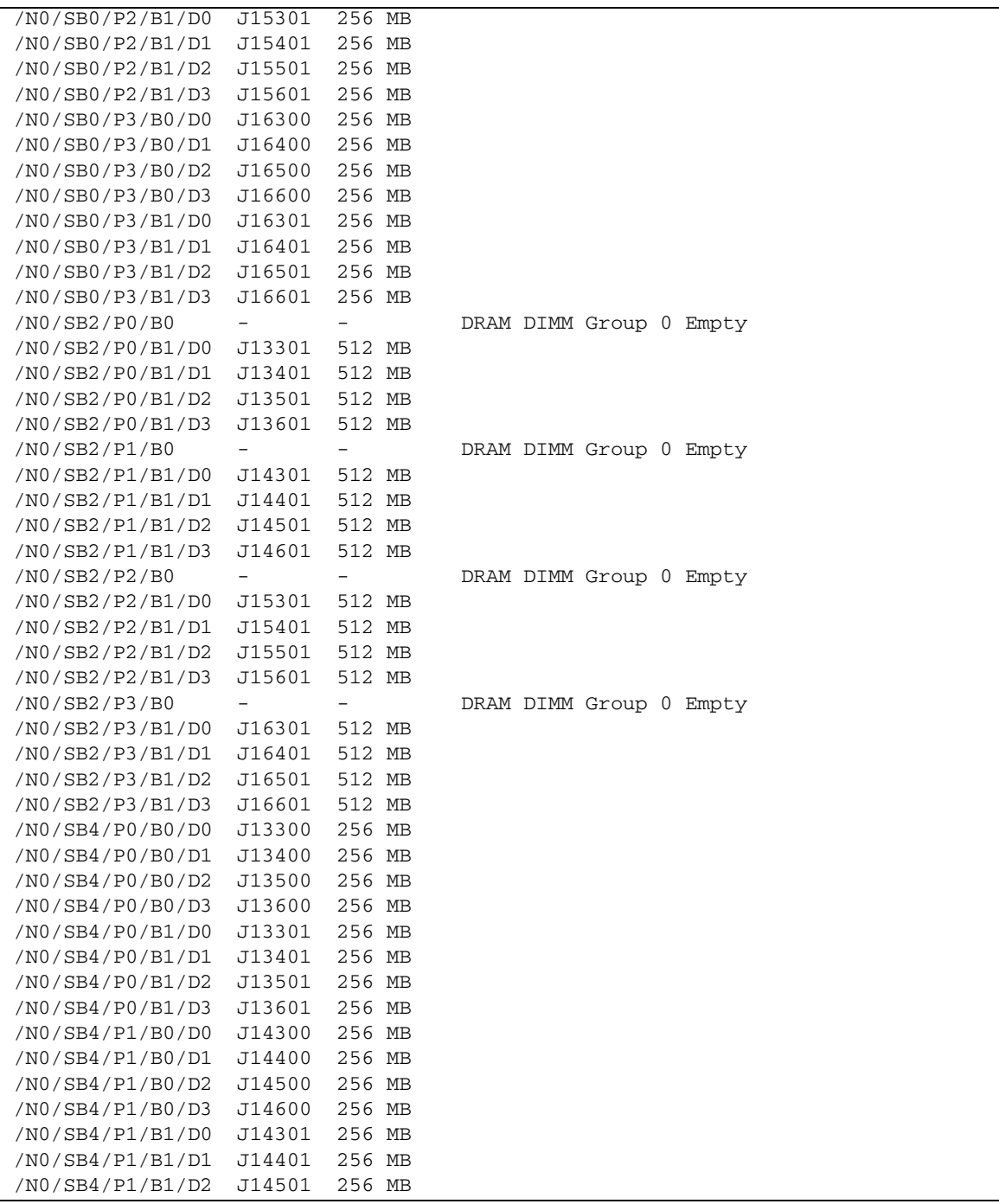
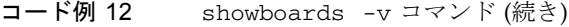

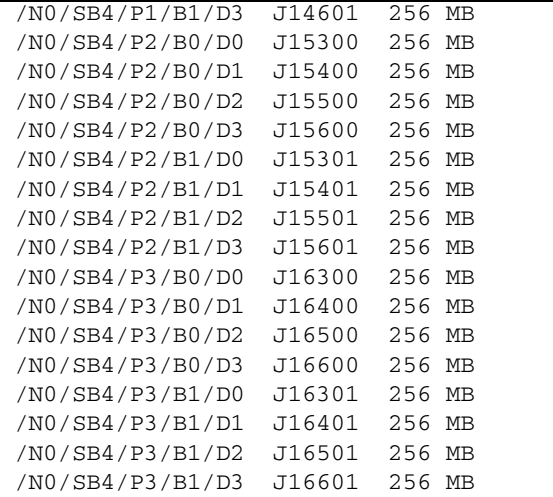

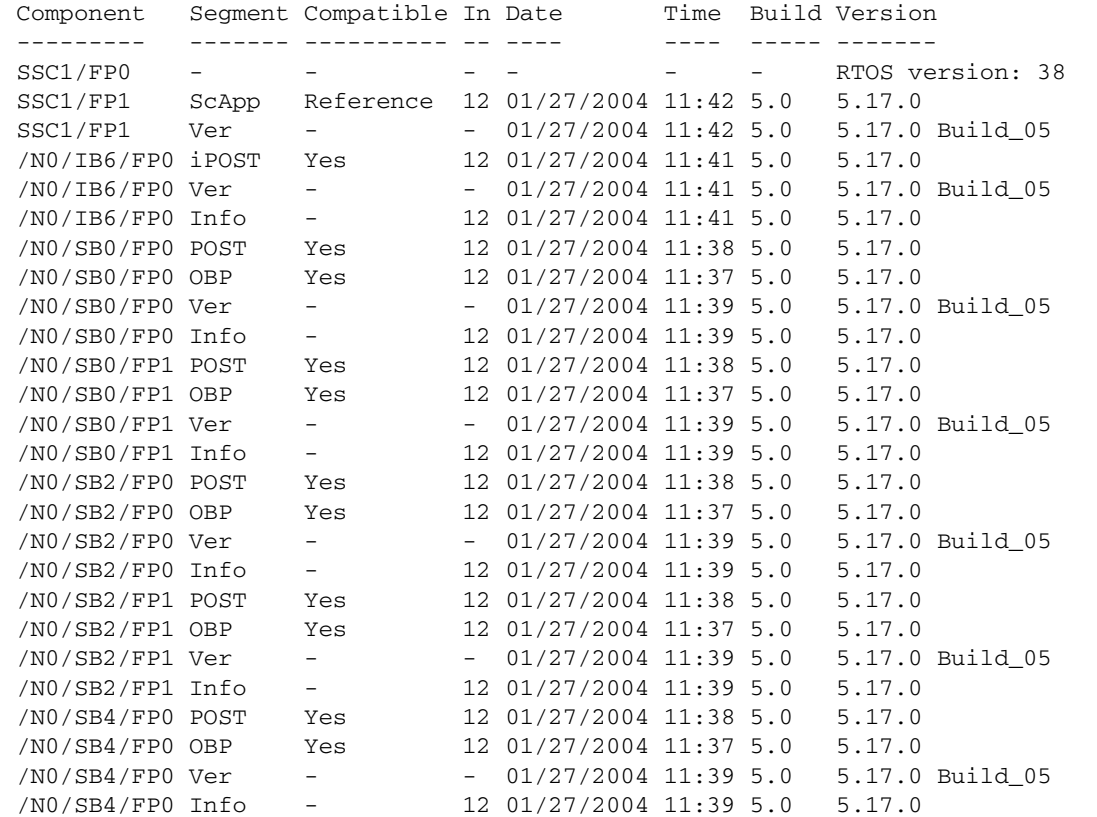

## コード例 12 showboards -v コマンド (続き)

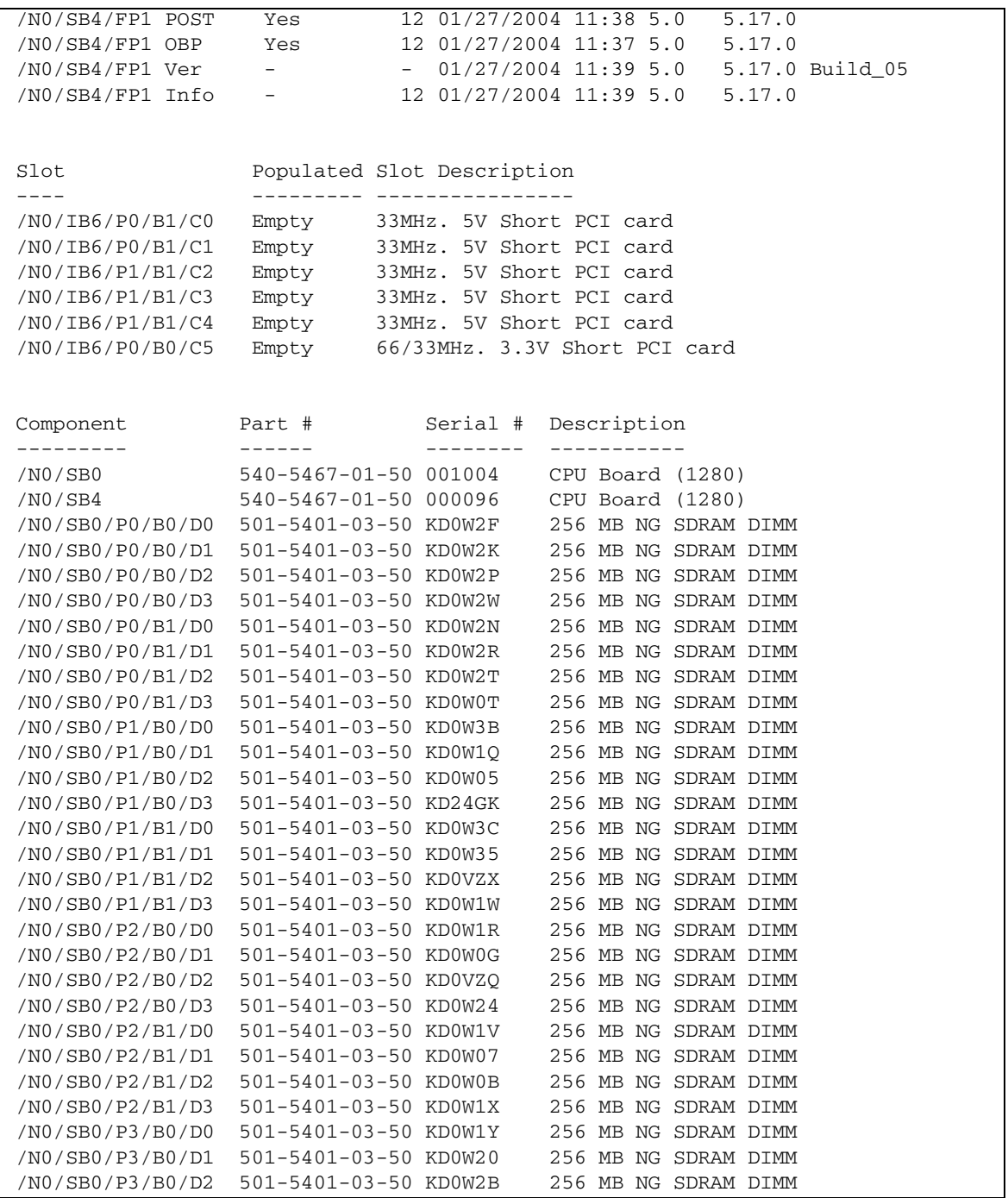

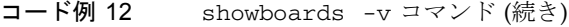

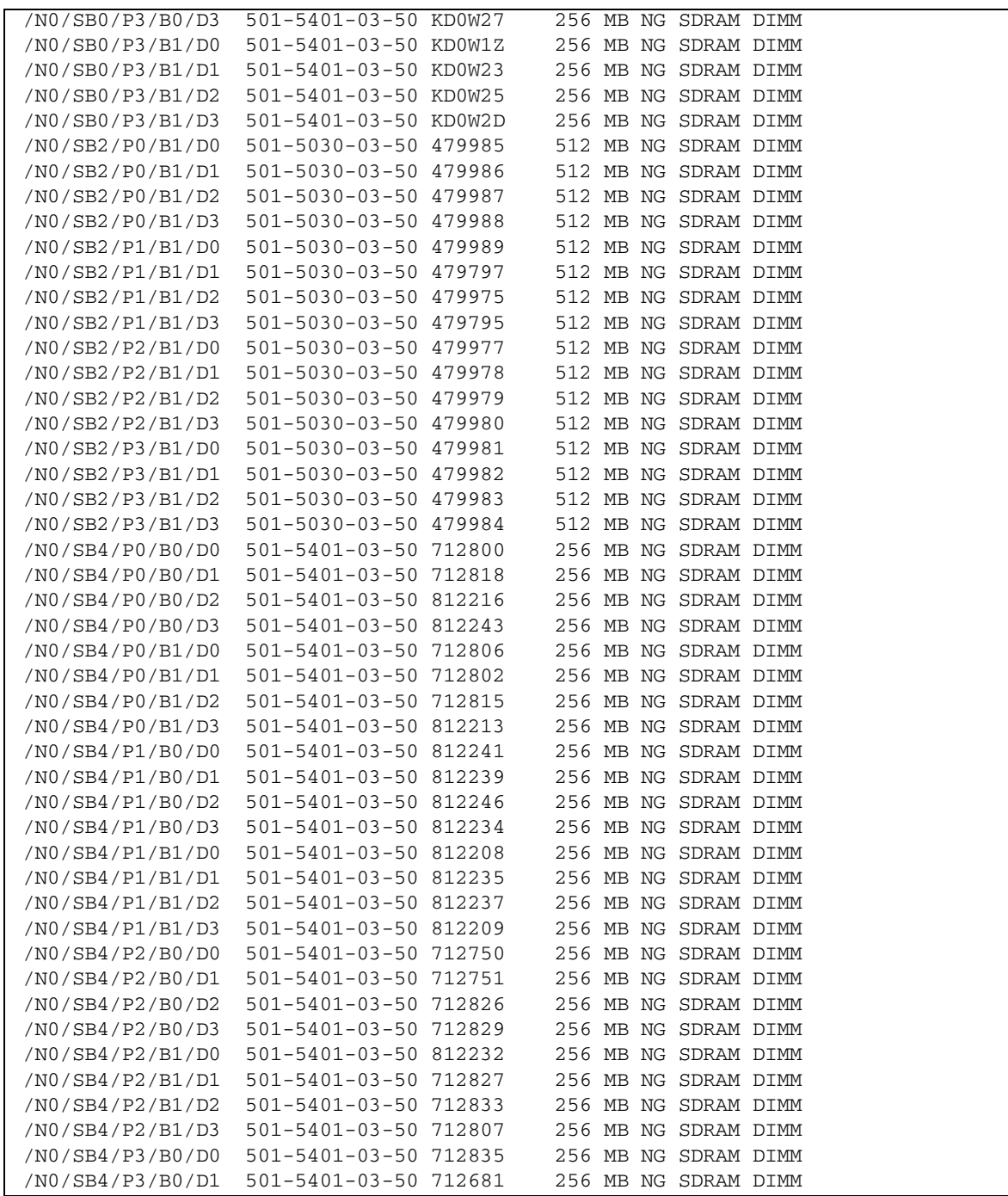

## コード例 12 showboards -v コマンド (続き)

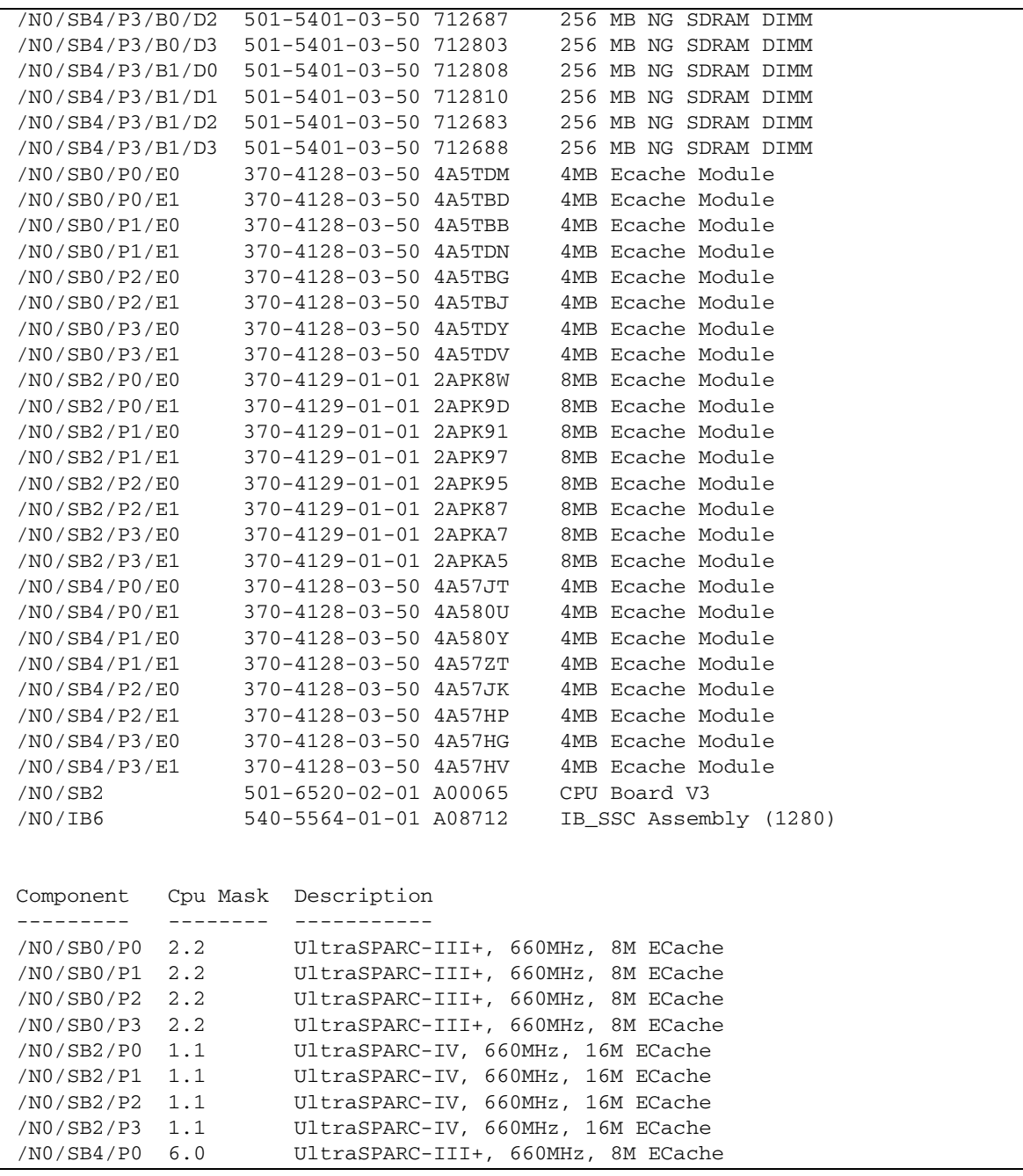

コード例 12 showboards -v コマンド (続き)

| /N0/SB4/P1 6.0 | UltraSPARC-III+, 660MHz, 8M ECache |  |  |
|----------------|------------------------------------|--|--|
| /N0/SB4/P2 6.0 | UltraSPARC-III+, 660MHz, 8M ECache |  |  |
| /N0/SB4/P3 6.0 | UltraSPARC-III+, 660MHz, 8M ECache |  |  |

■ ボードのメモリーに関する情報を表示するには、次のように入力します。

コード例 13 showboards -p memory コマンド

| lom>showboards -p memory |         |        |
|--------------------------|---------|--------|
| Component                | Size    | Reason |
|                          |         |        |
| /N0/SB0                  | 8192 MB |        |
| NO/SB2                   | 8192 MB |        |

■ 各ボードのバージョンを表示するには、次のように入力します。

コード例 14 showboards -p version コマンド

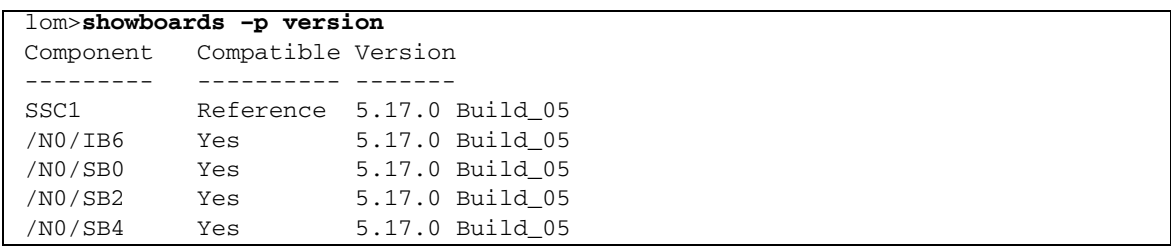

■ ボードの入出力に関する情報を表示するには、次のように入力します。

コード例 15 showboards -p io コマンド

| lom>showboards -p io   |                               |  |
|------------------------|-------------------------------|--|
| Slot                   | Populated Slot Description    |  |
|                        |                               |  |
| /N0/IB6/P0/B1/C0 Empty | 33MHz. 5V Short PCI card      |  |
| /N0/IB6/P0/B1/C1 Empty | 33MHz. 5V Short PCI card      |  |
| /N0/IB6/P1/B1/C2 Empty | 33MHz. 5V Short PCI card      |  |
| /N0/IB6/P1/B1/C3 Empty | 33MHz. 5V Short PCI card      |  |
| /N0/IB6/P1/B1/C4 Empty | 33MHz. 5V Short PCI card      |  |
| /N0/IB6/P0/B0/C5 Empty | 66/33MHz. 3.3V Short PCI card |  |

■ ボードのシリアル番号に関する情報を表示するには、次のように入力します。

#### コード例 16 showboards -p serial コマンド

lom>**showboards –p serial** Component Part # Serial # Description --------- ------ -------- ----------- /N0/SB0 501-4362-08-50 013362 CPU Board /N0/SB2 501-4362-08-50 014812 CPU Board /N0/SB0/P0/B0/D0 501-5030-02-50 428079 512 MB NG SDRAM DIMM /N0/SB0/P0/B0/D1 501-5030-02-50 428080 512 MB NG SDRAM DIMM /N0/SB0/P0/B0/D2 501-5030-02-50 428081 512 MB NG SDRAM DIMM /N0/SB0/P0/B0/D3 501-5030-02-50 428082 512 MB NG SDRAM DIMM /N0/SB0/P1/B0/D0 501-5030-02-01 010398 512 MB NG SDRAM DIMM /N0/SB0/P1/B0/D1 501-5030-02-01 010486 512 MB NG SDRAM DIMM /N0/SB0/P1/B0/D2 501-5030-02-01 010400 512 MB NG SDRAM DIMM /N0/SB0/P1/B0/D3 501-5030-02-01 010392 512 MB NG SDRAM DIMM /N0/SB0/P2/B0/D0 501-5030-02-50 072411 512 MB NG SDRAM DIMM /N0/SB0/P2/B0/D1 501-5030-02-50 428072 512 MB NG SDRAM DIMM /N0/SB0/P2/B0/D2 501-5030-02-50 428073 512 MB NG SDRAM DIMM /N0/SB0/P2/B0/D3 501-5030-02-50 428074 512 MB NG SDRAM DIMM /N0/SB0/P3/B0/D0 501-5030-02-50 428075 512 MB NG SDRAM DIMM /N0/SB0/P3/B0/D1 501-5030-02-50 428076 512 MB NG SDRAM DIMM /N0/SB0/P3/B0/D2 501-5030-02-50 428077 512 MB NG SDRAM DIMM /N0/SB0/P3/B0/D3 501-5030-02-50 428078 512 MB NG SDRAM DIMM /N0/SB2/P0/B1/D0 501-5030-02-50 072392 512 MB NG SDRAM DIMM /N0/SB2/P0/B1/D1 501-5030-02-50 072403 512 MB NG SDRAM DIMM /N0/SB2/P0/B1/D2 501-5030-02-50 072399 512 MB NG SDRAM DIMM /N0/SB2/P0/B1/D3 501-5030-02-50 072396 512 MB NG SDRAM DIMM /N0/SB2/P1/B1/D0 501-5030-02-50 072388 512 MB NG SDRAM DIMM /N0/SB2/P1/B1/D1 501-5030-02-50 072273 512 MB NG SDRAM DIMM /N0/SB2/P1/B1/D2 501-5030-02-50 072398 512 MB NG SDRAM DIMM /N0/SB2/P1/B1/D3 501-5030-02-50 072394 512 MB NG SDRAM DIMM /N0/SB2/P2/B1/D0 501-5030-02-50 072395 512 MB NG SDRAM DIMM /N0/SB2/P2/B1/D1 501-5030-02-50 072393 512 MB NG SDRAM DIMM /N0/SB2/P2/B1/D2 501-5030-02-50 072406 512 MB NG SDRAM DIMM /N0/SB2/P2/B1/D3 501-5030-02-50 072410 512 MB NG SDRAM DIMM /N0/SB2/P3/B1/D0 501-5030-02-50 072402 512 MB NG SDRAM DIMM /N0/SB2/P3/B1/D1 501-5030-02-50 072404 512 MB NG SDRAM DIMM /N0/SB2/P3/B1/D2 501-5030-02-50 072400 512 MB NG SDRAM DIMM /N0/SB2/P3/B1/D3 501-5030-02-50 072397 512 MB NG SDRAM DIMM /N0/SB0/P0/E0 370-4125-01-01 498D2H 4MB Ecache Module /N0/SB0/P0/E1 370-4125-01-01 498BUW 4MB Ecache Module /N0/SB0/P1/E0 370-4125-01-01 498BD0 4MB Ecache Module /N0/SB0/P1/E1 370-4125-01-01 498D1D 4MB Ecache Module /N0/SB0/P2/E0 370-4125-01-01 498BTV 4MB Ecache Module /N0/SB0/P2/E1 370-4125-01-01 498BKY 4MB Ecache Module

コード例 16 showboards -p serial コマンド (続き)

| /N0/SB0/P3/E0 | 370-4125-01-01 498AYK         | 4MB Ecache Module |
|---------------|-------------------------------|-------------------|
| /N0/SB0/P3/E1 | 370-4125-01-01 498BU6         | 4MB Ecache Module |
| /N0/SB2/P0/E0 | 370-4125-01-01 4950NH         | 4MB Ecache Module |
| /N0/SB2/P0/E1 | 370-4125-01-01 4951EZ         | 4MB Ecache Module |
| /N0/SB2/P1/E0 | 370-4125-01-01 494XTW         | 4MB Ecache Module |
| /N0/SB2/P1/E1 | 370-4125-01-01 495581         | 4MB Ecache Module |
| /N0/SB2/P2/E0 | $370 - 4125 - 01 - 01$ 4951NN | 4MB Ecache Module |
| /N0/SB2/P2/E1 | $370 - 4125 - 01 - 01$ 4951AV | 4MB Ecache Module |
| /N0/SB2/P3/E0 | 370-4125-01-01 4951DK         | 4MB Ecache Module |
| /N0/SB2/P3/E1 | 370-4125-01-01 4950P0         | 4MB Ecache Module |
| /N0/IB6       | $000 - 0000 - 01 - 016543$    | PCI I/O Board     |

■ CPU に関する情報を表示するには、次のように入力します。

コード例 17 showboards -p cpu コマンド

|            | lom>showboards -p cpu                         |  |  |  |  |  |  |
|------------|-----------------------------------------------|--|--|--|--|--|--|
|            | Component Description                         |  |  |  |  |  |  |
|            |                                               |  |  |  |  |  |  |
| /N0/SB0/P0 | UltraSPARC-III+, 900MHz, 8M ECache            |  |  |  |  |  |  |
|            | /NO/SBO/P1 UltraSPARC-III+, 900MHz, 8M ECache |  |  |  |  |  |  |
| /N0/SB0/P2 | UltraSPARC-III+, 900MHz, 8M ECache            |  |  |  |  |  |  |
| /N0/SB0/P3 | UltraSPARC-III+, 900MHz, 8M ECache            |  |  |  |  |  |  |
| /N0/SB2/P0 | UltraSPARC-III+, 900MHz, 8M ECache            |  |  |  |  |  |  |
| /N0/SB2/P1 | UltraSPARC-III+, 900MHz, 8M ECache            |  |  |  |  |  |  |
| /N0/SB2/P2 | UltraSPARC-III+, 900MHz, 8M ECache            |  |  |  |  |  |  |
|            | /N0/SB2/P3 UltraSPARC-III+, 900MHz, 8M ECache |  |  |  |  |  |  |

表 7 showboards コマンドの出力ヘッダーの説明

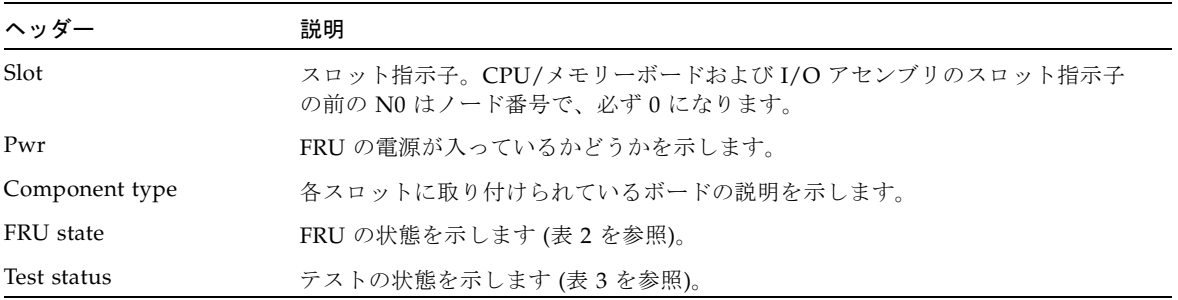

# <span id="page-79-1"></span>showcodlicense

COD ライセンスデータベースに現在格納されている COD 使用権 (RTU) ライセンス を表示します。

### 構文

showcodlicense [-r] [-v]

showcodlicense -h

### オプション/パラメタ

次の表に、すべてのオプションまたはパラメタとその使用方法を示します。

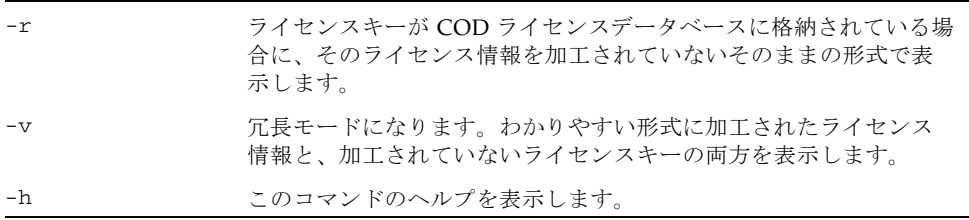

#### 説明

[表](#page-79-0) 8 に、showcodlicense コマンドで表示されるデフォルトの COD 情報を示しま す。

<span id="page-79-0"></span>表 8 COD ライセンス情報

| 項目          | 説明                               |
|-------------|----------------------------------|
| Description | リソースタイプ (プロセッサ)                  |
| Ver         | ライセンスのバージョン番号                    |
| Expiration  | NONE - サポートされていません (有効期限はありません)。 |
| Count       | 指定したリソースに与えられている COD RTU ライセンスの数 |
| Status      | 次のいずれかの状態を示します。                  |
|             | ● GOOD − リソースのライセンスが有効           |
|             | • EXPIRED - リソースのライセンスが無効        |

### 関連項目

[addcodlicense](#page-19-0)、[deletecodlicense](#page-24-0)、[showcodusage](#page-81-0)

- 例
- COD RTU ライセンスキーのデータをわかりやすく加工された形式で表示するに は、次のように入力します。

コード例 18 showcodlicense コマンドの出力例 - わかりやすく加工された COD RTU ライセンスデータ

| $lom$ showcodlicense |     |                                         |  |        |  |  |  |  |  |
|----------------------|-----|-----------------------------------------|--|--------|--|--|--|--|--|
|                      |     | Description Ver Expiration Count Status |  |        |  |  |  |  |  |
| PROC.                | O 1 | NONE                                    |  | 4 GOOD |  |  |  |  |  |

■ COD RTU ライセンスキーを表示するには、次のように入力します。

コード例 19 showcodlicense -r コマンドの出力例 - COD RTU ライセンスキー

```
lom> showcodlicense -r
01:83198b89:001:0201000000:4:00000000:E4pE0udO78XFReGXQd88Xg
```
■ COD RTU ライセンスキーのデータを、わかりやすく加工された形式および加工さ れていない形式の両方で表示するには、次のように入力します。

コード例 20 showcodlicense -v コマンドの出力例 - わかりやすく加工された COD RTU ライセ ンスデータと加工されていない COD RTU ライセンスデータ

*lom*> **showcodlicense -v** Description Ver Expiration Count Status ----------- --- ---------- ----- ------ PROC 01 NONE 4 GOOD 01:83198b89:001:0201000000:4:00000000:E4pE0udO78XFReGXQd88Xg

## <span id="page-81-0"></span>showcodusage

COD リソースの現在の使用状況に関する統計情報を表示します。

### 構文

showcodusage  $[-v]$   $[-p]$  domains  $|all]$  ...

showcodusage -h

### オプション/パラメタ

次の表に、すべてのオプションまたはパラメタとその使用方法を示します。

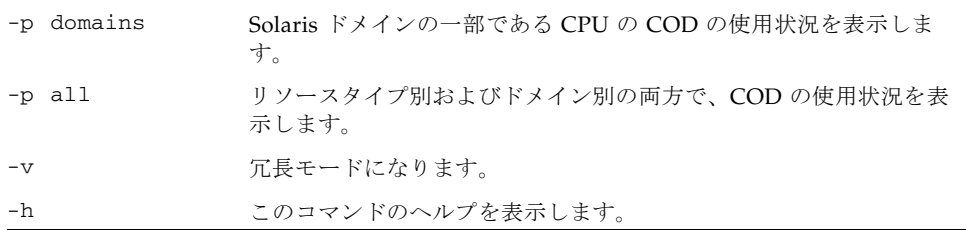

#### 説明

このコマンドは、使用中の COD RTU ライセンスの現在の情報を表示します。デフォ ルトでは、使用中またはインストールされている COD RTU ライセンスの概要と、各 リソースの現在の状況が表示されます。

#### 関連項目

[showcodlicense](#page-79-1)

### 例

■ ドメイン別の情報を表示するには、次のように入力します。

コード例 21 showcodusage コマンドのドメイン別の出力例

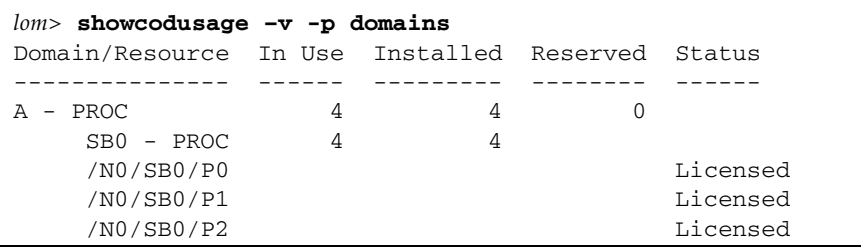

コード例 21 showcodusage コマンドのドメイン別の出力例 (続き)

| /N0/SB0/P3    |  | Licensed |  |
|---------------|--|----------|--|
| Unused - PROC |  |          |  |
|               |  |          |  |

[表](#page-82-0) 9 に、表示されるドメイン情報を示します。

<span id="page-82-0"></span>表 9 showcodusage ドメイン情報

| 項目              | 説明                                                                                                    |  |  |  |  |
|-----------------|----------------------------------------------------------------------------------------------------|--|--|--|--|
| Domain/Resource | 各ドメインの COD リソース (プロセッサ)。Unused と表示されたプ<br>ロセッサは、ドメインに割り当てられていない COD CPU です。                                                                                                    |  |  |  |  |
| In Use          | 現在ドメインで使用中の COD CPU の数                                                                                                    |  |  |  |  |
| Installed       | ドメインに取り付けられている COD CPU の数                                                                                                    |  |  |  |  |
| Reserved        | ドメインに割り当てられている COD RTU ライセンスの数                                                                                                    |  |  |  |  |
| Status          | 次のいずれかの CPU 状態を示します。<br>● Licensed - COD CPU に対応する COD RTU ライセンスがありま<br>す。<br>• Unused - COD CPU は使用されていません。<br>● Unlicensed - COD CPU に対応する COD RTU ライセンスを取得<br>していないので、COD CPU は使用できません。 |  |  |  |  |

- リソースタイプ別およびドメイン別の両方で情報を表示するには、次のように入 力します。
- コード例 22 showcodusage コマンドのリソース別およびドメイン別の出力例

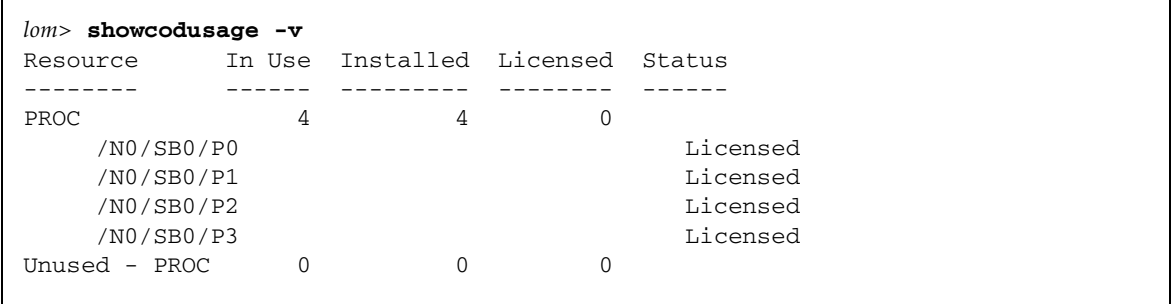

## showcomponent

コンポーネントの一覧を表示します。

### 構文

showcomponent [–v] *component-name* [ *component-name . . .* ]

showcomponent –h

## オプション/パラメタ

次の表に、すべてのオプションまたはパラメタとその使用方法を示します。

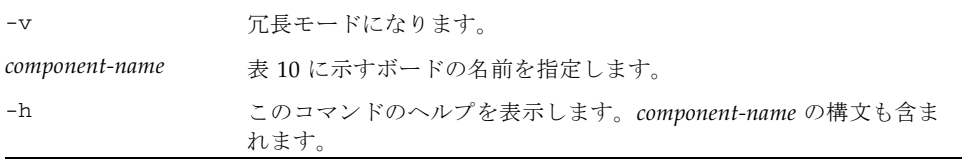

### <span id="page-83-0"></span>表 10 showcomponent コマンドの説明

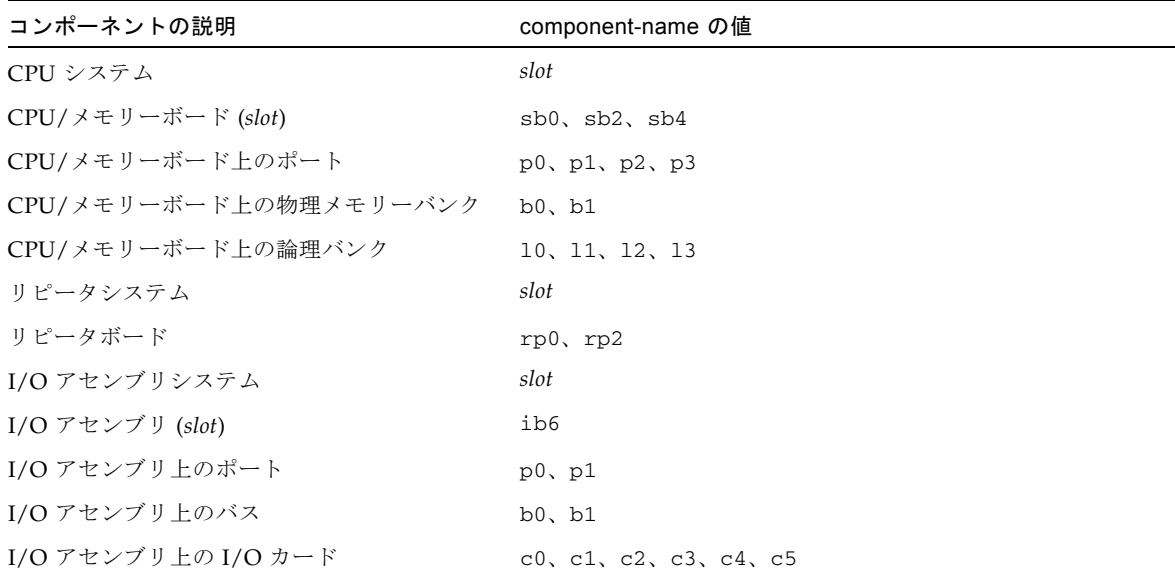

#### 説明

コンポーネントの一覧を表示します。それぞれのコンポーネントの POST およびブ ラックリストの状態も表示されます。Status 列には、コンポーネントの現在のブラッ クリストの状態が表示されます。Pending 列には、コンポーネントに対して要求され ているブラックリストの状態が表示されます。この要求は、次の再起動または動的再 構成のあとで有効になります。POST 列には、最新の POST の結果が表示されます。

注 – システムがスタンバイモードのときに、リピータボードが disablecomponent コマンドを使用してブラックリストに登録された場合、または enablecomponent コマンドを使用してブラックリストから削除された場合、これらの変更はシステムに ふたたび電源が投入されるまで showcomponent の出力には反映されません。

#### 関連項目

- [enablecomponent](#page-27-0)
- [disablecomponent](#page-26-0)
- 『Sun Fire エントリレベルミッドレンジシステム管理マニュアル』(コンポーネン トを表示する手順)

### 例

■ スロット sb0 のコンポーネントの一覧を表示するには、次のように入力します。

コード例 23 CPU/メモリーボードに対する showcomponent コマンド

| lom>showcomponent sb0                   |           |                     |              |                                   |
|-----------------------------------------|-----------|---------------------|--------------|-----------------------------------|
| Component                               |           | Status Pending POST |              | Description                       |
| --------                                | ------    | --------            | $- - - -$    | -----------                       |
| /N0/SB0/P0                              |           | enabled - pass      |              | UltraSPARC-III, 750MHz, 8M ECache |
| /N0/SB0/P1                              | enabled - |                     | pass         | UltraSPARC-III, 750MHz, 8M ECache |
| /N0/SB0/P2                              | enabled - |                     | pass         | UltraSPARC-III, 750MHz, 8M ECache |
| /N0/SB0/P3 enabled -                    |           |                     | pass         | UltraSPARC-III, 750MHz, 8M ECache |
| $/NO/SB0/PO/BO/L0$ enabled -            |           |                     | pass         | 512M DRAM                         |
| $/NO/SB0/PO/BO/L2$ enabled - pass       |           |                     |              | 512M DRAM                         |
| /N0/SB0/P0/B1/L1 enabled -              |           |                     | untest empty |                                   |
| /NO/SBO/PO/B1/L3 enabled -              |           |                     | untest empty |                                   |
| $/NO/SB0/P1/B0/L0$ enabled -            |           |                     |              | pass 512M DRAM                    |
| /N0/SB0/P1/B0/L2                        | enabled - |                     |              | pass 512M DRAM                    |
| /N0/SB0/P1/B1/L1 enabled - untest empty |           |                     |              |                                   |
| /N0/SB0/P1/B1/L3 enabled -              |           |                     |              | untest empty                      |
| /N0/SB0/P2/B0/L0                        | enabled - |                     | pass         | 512M DRAM                         |
| $/NO/SB0/P2/B0/L2$ enabled -            |           |                     |              | pass 512M DRAM                    |
| /N0/SB0/P2/B1/L1                        | enabled - |                     | untest empty |                                   |
| /N0/SB0/P2/B1/L3                        | enabled - |                     | untest empty |                                   |
| /N0/SB0/P3/B0/L0                        | enabled - |                     |              | pass 512M DRAM                    |
| /N0/SB0/P3/B0/L2                        | enabled - |                     |              | pass 512M DRAM                    |
| $/NO/SB0/P3/B1/L1$ enabled -            |           |                     | untest empty |                                   |
| /N0/SB0/P3/B1/L3                        | enabled - |                     | untest empty |                                   |

■ ib6 のコンポーネントの一覧を表示するには、次のように入力します。

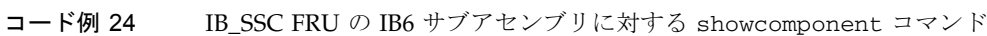

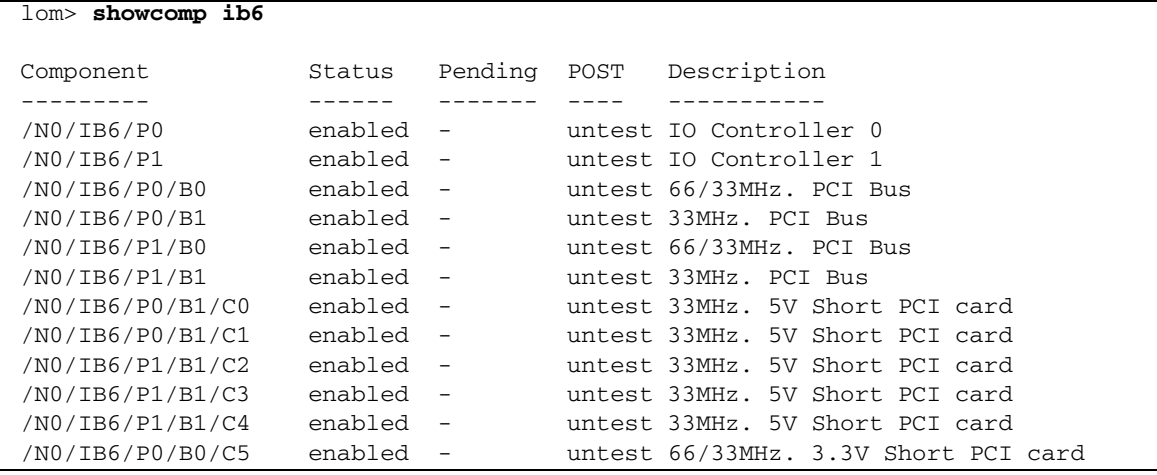

# showdate

システムの現在の日付および時刻を表示します。

### 構文

showdate [–tv]

showdate –h

### オプション/パラメタ

次の表に、すべてのオプションまたはパラメタとその使用方法を示します。

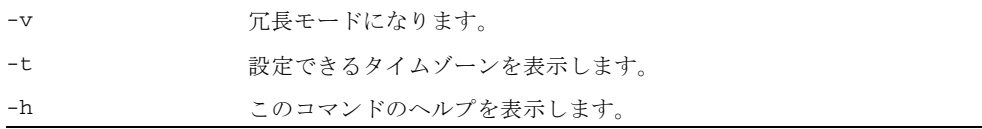

### 説明

システムの現在の日付および時刻を表示します。また、-t -v を指定した場合は、設 定できるタイムゾーンがすべて表示されます。

### 関連項目

[setdate](#page-49-0)

例

コード例 25 showdate コマンド

lom> **showdate** Mon Apr 03 12:31:40 EDT 2000

# showenvironment

システムの現在の環境状態、温度、電圧、ファン状態などを表示します。

#### 構文

showenvironment [–ltuvw] [–p *part*] [*component*]

showenvironment [–ltuvw] [*component*]

showenvironment –h

### オプション/パラメタ

次の表に、すべてのオプションまたはパラメタとその使用方法を示します。

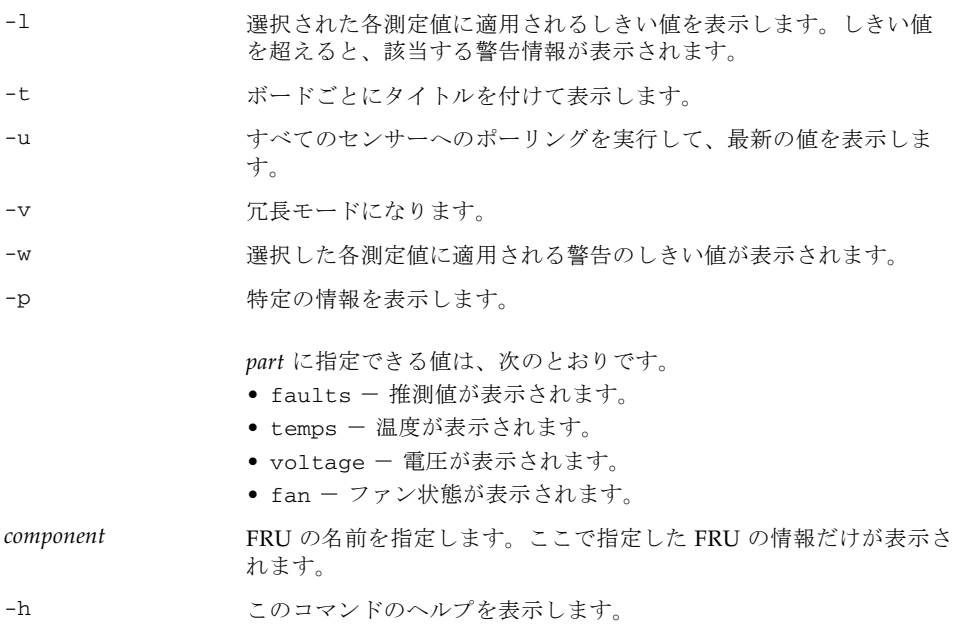

#### 説明

システムの現在の環境状態、温度、電圧、ファン状態などを表示します。

このコマンドを使用すると、監視されている各センサーに対して許容される最大値お よび最小値が表示されます。引数を指定せずにコマンドを実行すると、すべての環境 情報が表示されます。

- 例
- システム内のすべての装置の現在の状態を表示するには、次のように入力しま す。

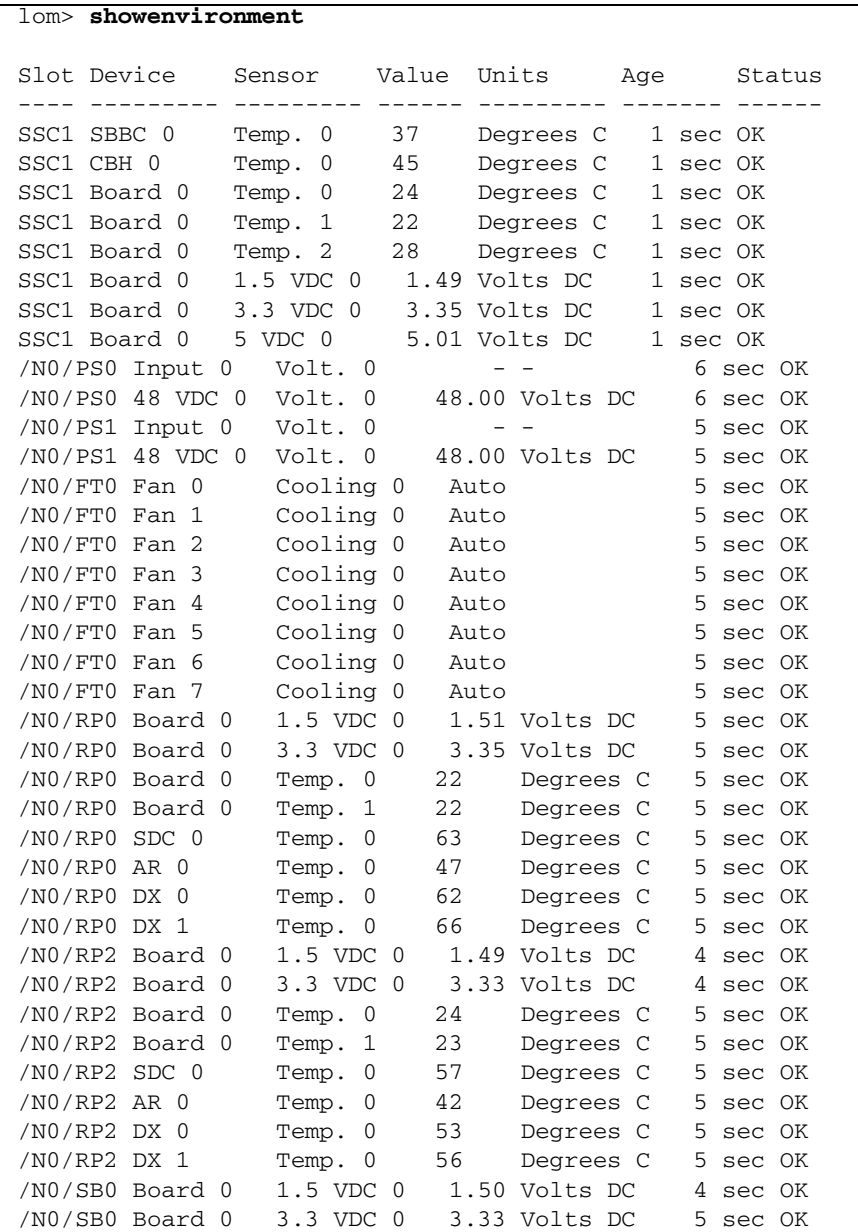

コード例 26 showenvironment コマンド

**コード例 26** showenvironment コマンド (続き)

| /N0/SB0 SDC 0  |                 | Temp.<br>0              | 49 | Degrees C      | 5 | sec OK   |  |
|----------------|-----------------|-------------------------|----|----------------|---|----------|--|
| /NO/SBO AR O   |                 | Temp.<br>0              | 39 | Degrees C      |   | 5 sec OK |  |
| /N0/SB0 DX 0   |                 | Temp.<br>0              | 50 | Degrees C      |   | 5 sec OK |  |
| /N0/SB0 DX 1   |                 | Temp.<br>0              | 55 | Degrees C      |   | 5 sec OK |  |
| /NO/SBO DX 2   |                 | Temp.<br>0              | 58 | Degrees C      | 5 | sec OK   |  |
| /NO/SBO DX 3   |                 | Temp.<br>0              | 53 | Degrees C      | 5 | sec OK   |  |
| /NO/SBO SBBC 0 |                 | Temp.<br>$\overline{0}$ | 53 | Degrees C      | 5 | sec OK   |  |
|                | /NO/SBO Board 1 | Temp.<br>0              | 28 | Degrees C      | 5 | sec OK   |  |
|                | /NO/SBO Board 1 | Temp. 1                 | 26 | Degrees C      | 5 | sec OK   |  |
| /N0/SB0 CPU 0  |                 | Temp. 0                 | 56 | Degrees C      | 5 | sec OK   |  |
| /N0/SB0 CPU 0  |                 | 1.8 VDC 0               |    | 1.72 Volts DC  | 5 | sec OK   |  |
| /N0/SB0 CPU 1  |                 | Temp. 0                 | 50 | Degrees C      | 5 | sec OK   |  |
| /N0/SB0 CPU 1  |                 | 1.8 VDC 1               |    | 1.74 Volts DC  |   | 5 sec OK |  |
| /NO/SBO SBBC 1 |                 | Temp. 0                 | 40 | Degrees C      | 5 | sec OK   |  |
|                | /NO/SBO Board 1 | Temp. 2                 | 28 | Degrees C      | 5 | sec OK   |  |
|                | /NO/SBO Board 1 | Temp. 3                 | 29 | Degrees C      |   | 5 sec OK |  |
| /N0/SB0 CPU 2  |                 | Temp. 0                 | 53 | Degrees C      | 6 | sec OK   |  |
| /N0/SB0 CPU 2  |                 | 1.8 VDC 0               |    | 1.72 Volts DC  | 6 | sec OK   |  |
| /N0/SB0 CPU 3  |                 | Temp. 0                 | 49 | Degrees C      | 6 | sec OK   |  |
| /N0/SB0 CPU 3  |                 | 1.8 VDC 1               |    | 1.72 Volts DC  | 6 | sec OK   |  |
|                | /NO/SB2 Board 0 | 1.5 VDC 0               |    | 1.52 Volts DC  |   | 6 sec OK |  |
|                | /NO/SB2 Board 0 | 3.3 VDC 0               |    | 3.35 Volts DC  | 6 | sec OK   |  |
| /N0/SB2 SDC 0  |                 | Temp. 0                 | 51 | Degrees C      |   | 6 sec OK |  |
| /NO/SB2 AR 0   |                 | Temp. 0                 | 41 | Degrees C      | 6 | sec OK   |  |
| /N0/SB2 DX 0   |                 | Temp. 0                 | 52 | Degrees C      | 6 | sec OK   |  |
| /N0/SB2 DX 1   |                 | Temp. 0                 | 55 | Degrees C      | 6 | sec OK   |  |
| /NO/SB2 DX 2   |                 | Temp. 0                 | 61 | Degrees C      | 6 | sec OK   |  |
| /N0/SB2 DX 3   |                 | Temp. 0                 | 53 | Degrees C      |   | 6 sec OK |  |
| /NO/SB2 SBBC 0 |                 | Temp. 0                 | 52 | Degrees C      | 6 | sec OK   |  |
|                | /NO/SB2 Board 1 | Temp. 0                 | 27 | Degrees C      | 6 | sec OK   |  |
|                | /NO/SB2 Board 1 | Temp. 1                 | 26 | Degrees C      | 7 | sec OK   |  |
| /NO/SB2 CPU 0  |                 | Temp. 0                 | 54 | Degrees C      | 7 | sec OK   |  |
| /N0/SB2 CPU 0  |                 | 1.8 VDC 0               |    | 1.72 Volts DC  | 7 | sec OK   |  |
| /NO/SB2 CPU 1  |                 | Temp. 0                 | 52 | Degrees C      | 7 | sec OK   |  |
| /NO/SB2 CPU 1  |                 | 1.8 VDC 1               |    | 1.73 Volts DC  | 7 | sec OK   |  |
| /N0/SB2 SBBC 1 |                 | Temp. 0                 | 43 | Degrees C      | 7 | sec OK   |  |
|                | /NO/SB2 Board 1 | Temp. 2                 | 27 | Degrees C      | 7 | sec OK   |  |
|                | /NO/SB2 Board 1 | Temp. 3                 | 27 | Degrees C      | 7 | sec OK   |  |
| /N0/SB2 CPU 2  |                 | Temp. 0                 | 51 | Degrees C      | 7 | sec OK   |  |
| /NO/SB2 CPU 2  |                 | 1.8 VDC 0               |    | 1.71 Volts DC  | 7 | sec OK   |  |
| /NO/SB2 CPU 3  |                 | Temp. 0                 | 51 | Degrees C      | 7 | sec OK   |  |
| /NO/SB2 CPU 3  |                 | 1.8 VDC 1               |    | 1.71 Volts DC  | 7 | sec OK   |  |
|                | /NO/IB6 Board 0 | 1.5 VDC 0               |    | 1.51 Volts DC  | 7 | sec OK   |  |
|                | /NO/IB6 Board 0 | 3.3 VDC 0               |    | 3.29 Volts DC  | 7 | sec OK   |  |
|                | /NO/IB6 Board 0 | 5 VDC 0                 |    | 4.95 Volts DC  | 7 | sec OK   |  |
|                | /NO/IB6 Board 0 | 12 VDC 0                |    | 11.88 Volts DC | 7 | sec OK   |  |
|                | /NO/IB6 Board 0 | Temp. 0                 | 30 | Degrees C      | 7 | sec OK   |  |

**コード例 26** showenvironment コマンド (続き)

|                   | /NO/IB6 Board 0  | Temp. 1       | 28   | Degrees C     |    | 7 sec OK |
|-------------------|------------------|---------------|------|---------------|----|----------|
|                   | /NO/IB6 Board 0  | 3.3 VDC 1     |      | 3.30 Volts DC | 7  | sec OK   |
|                   | /NO/IB6 Board 0  | 3.3 VDC 2     |      | 3.30 Volts DC |    | sec OK   |
|                   | /NO/IB6 Board 0  | 1.8 VDC 0     |      | 1.81 Volts DC | 7  | sec OK   |
|                   | /NO/IB6 Board 0  | $2.5$ VDC $0$ |      | 2.51 Volts DC | 7  | sec OK   |
| $/NO/IB6$ Fan $0$ |                  | Cooling 0     | High |               | 3. | sec OK   |
| $/NO/IB6$ Fan 1   |                  | Cooling 0     | High |               | 3. | sec OK   |
| $/NO/IB6$ SDC $0$ |                  | Temp. 0       | 63   | Degrees C     | 8  | sec OK   |
| /NO/IB6 AR 0      |                  | Temp. 0       | 73   | Degrees C     |    | 8 sec OK |
| /N0/IB6 DX 0      |                  | Temp. 0       | 68   | Degrees C     | 8  | sec OK   |
| /N0/IB6 DX 1      |                  | Temp. 0       | 72   | Degrees C     | 8  | sec OK   |
| /NO/IB6 SBBC 0    |                  | Temp. 0       | 49   | Degrees C     | 8  | sec OK   |
|                   | /NO/IB6 IOASIC 0 | Temp. 0       | 45   | Degrees C     | 8  | sec OK   |
|                   | /NO/IB6 IOASIC 1 | Temp. 1       | 51   | Degrees C     | 8  | sec OK   |
|                   |                  |               |      |               |    |          |

showenvironment の出力ヘッダーの詳細は、表 [11](#page-90-0) を参照してください。

| コード例のヘッダー | 値                        | 説明                                       |
|-----------|--------------------------|------------------------------------------|
| Slot      |                          | スロットID                                   |
| Device    |                          | センサーが監視している装置                            |
| Sensor    |                          | 装置の環境データを測定するコンポーネント                     |
| Value     |                          | センサーが戻した値 (Age 列に示されている経過時間(秒)<br>前のデータ) |
| Units     |                          | センサーが使用する単位 (有効な単位は「値」列を参照)              |
|           | C                        | 摂氏温度                                     |
|           | V                        | ボルト                                      |
| Age       |                          | 値を取得してから表示されるまでの経過時間(秒)                  |
| Status    |                          | 状態についての値(「値」列を参照)                        |
|           | *** WARNING HIGH ***     | 値が最大しきい値を超えている                           |
|           | * NOTICE High *          | 値が警告と最大しきい値の間である                         |
|           | * NOTICE Low *           | 値が最小しきい値に満たない                            |
|           | WARNING LOW ***<br>$***$ | 値が最小しきい値に満たない                            |
|           | OK                       | 値が範囲内である                                 |
|           | failed                   | センサーの値を受信できない                            |

<span id="page-90-0"></span>表 11 showenvironment コマンドの出力ヘッダーの説明

# showerrorbuffer

エラーバッファーの内容を表示します。

### 構文

showerrorbuffer [–p [–n *nnn*]]

showerrorbuffer –h

#### オプション/パラメタ

次の表に、すべてのオプションまたはパラメタとその使用方法を示します。

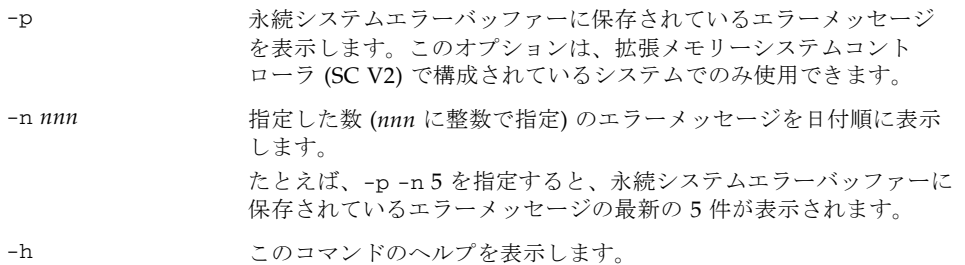

#### 説明

システムのハードウェアエラーレジスタによって検出されたエラーメッセージ情報を 取得して、エラーバッファーに格納します。

すべてのエントリレベルミッドレンジシステムには、システムエラーレコードを短期 的に保存する、動的なエラーバッファーがあります。システムエラーがメッセージロ グバッファーに記録されると、動的なエラーバッファーのシステムエラーレコード は、バッファーにさらに領域が必要になったときに自動的に消去されます。

SC V2 が構成されているエントリレベルミッドレンジシステムには、動的なエラー バッファーと永続的なエラーバッファーの両方があります。永続的なエラーバッ ファーは、発生したシステムエラーを取得し、エラーバッファーがいっぱいになるま でシステムエラーレコードを格納します。永続的なエラーバッファーがいっぱいにな ると、新しいシステムエラーレコードによって、永続的なバッファー内の既存のエ ラーレコードが先頭から上書きされます。

- システムが、永続エラーバッファーの機能を持つ SC V2 で構成されている場合、 –p および –n オプションを使用すると、永続エラーバッファーに保存されている メッセージを表示できます。この情報は、システムを再起動しても保持されま す。
- システムのエラーバッファーが小さい (SC に拡張メモリーがない) 場合、エラー メッセージは永続的には保存されません。つまり、SC を再起動すると、エラー バッファーの内容が消去されます。

ただし、エラー時に自動的にドメインを再起動するように設定している場合に は、showerrorbuffer コマンドを実行することによってエラーメッセージを確 認できます。showerrorbuffer コマンドを実行しないと、ドメインの再起動時 にエラーメッセージが失われる可能性があります。

ユーザーおよび保守プロバイダは、このコマンドを使用して、障害追跡のための情報 を入手できます。

#### 関連項目

なし

例

■ ハードウェアエラーを表示するには、次のように入力します。

コード例 27 showerrorbuffer コマンドのハードウェアエラーの出力例

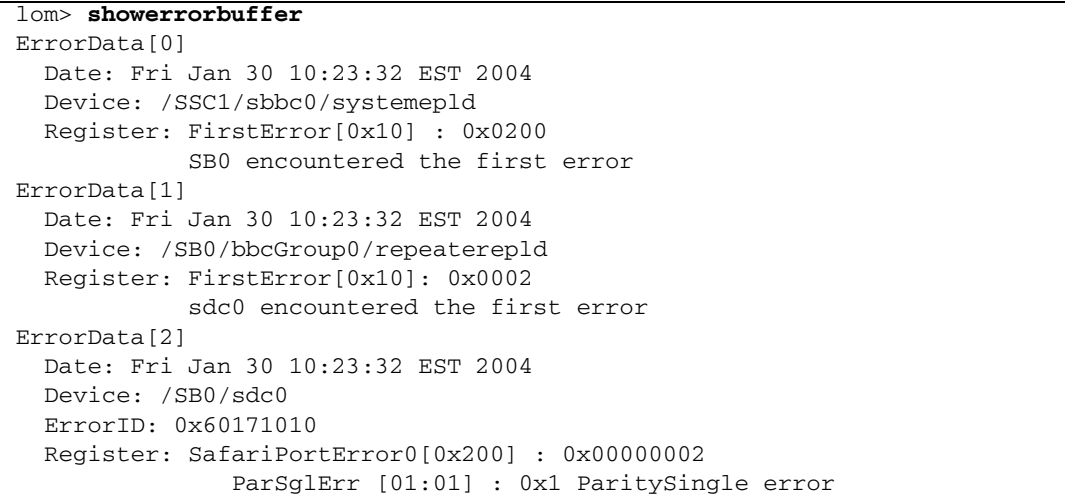

■ SC V2 で構成されているシステムのメッセージバッファーに永続的に保存されて いるハードウェアエラーの情報を表示するには、次のように入力します。

コード例 28 showerrorbuffer コマンドの出力例 - 永続的に保存されたエラー情報

```
lom> showerrorbuffer –p –n 2
   Date: Fri Jan 30 10:23:32 EST 2004
   Device: /SB0/bbcGroup0/repeaterepld
   Register: FirstError[0x10]: 0x0002
             sdc0 encountered the first error
   Date: Fri Jan 30 10:23:32 EST 2004
   Device: /SB0/sdc0
```
コード例 28 showerrorbuffer コマンドの出力例 - 永続的に保存されたエラー情報 (続き)

 ErrorID: 0x60171010 Register: SafariPortError0[0x200] : 0x00000002 ParSglErr [01:01] : 0x1 ParitySingle error

## showescape

現在のエスケープシーケンスを表示します。

## 構文

showescape

showescape –h

## オプション/パラメタ

次の表に、すべてのオプションまたはパラメタとその使用方法を示します。

-h このコマンドのヘルプを表示します。

### 説明

このコマンドは、現在のエスケープシーケンスを表示します。

### 関連項目

[setescape](#page-52-0)

### 例

lom> **showescape** #.

# showeventreporting

LOM ソフトウェアのイベントレポートおよびメッセージに適用される設定を表示し ます。

### 構文

showeventreporting

showeventreporting –h

### オプション/パラメタ

次の表に、すべてのオプションまたはパラメタとその使用方法を示します。

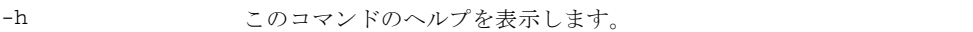

#### 説明

LOM ソフトウェアのイベントレポートおよびメッセージに適用される設定を表示し ます。

### 関連項目

[seteventreporting](#page-54-0)

### 例

lom> **showeventreporting** eventreporting is default reporting level is fatal, warning & information (3)

# showfault

システム障害 LED の状態を表示します。

## 構文

showfault

showfault –h

### オプション/パラメタ

次の表に、すべてのオプションまたはパラメタとその使用方法を示します。

-h このコマンドのヘルプを表示します。

### 説明

システム障害 LED の状態を表示します。

### 関連項目

[showalarm](#page-66-0)

### 例

lom> **showfault** fault is off

# <span id="page-97-0"></span>showhostname

システムのホスト名を表示します。

### 構文

showhostname

showhostname –h

### オプション/パラメタ

次の表に、すべてのオプションまたはパラメタとその使用方法を示します。

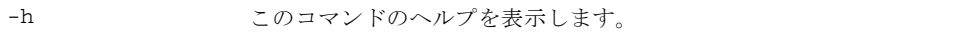

### 説明

Solaris ホストのホスト名を表示します。

ホスト名は、Solaris オペレーティングシステムが動作している場合にだけ表示され ます。Solaris オペレーティングシステムが動作していない場合は、- が表示されま す。

### 関連項目

[showmodel](#page-104-0)

#### 例

lom> **showhostname** *hostname*

# showlocator

システムロケータ LED の状態を表示します。

## 構文

showlocator

showlocator –h

## オプション/パラメタ

次の表に、すべてのオプションまたはパラメタとその使用方法を示します。

-h このコマンドのヘルプを表示します。

## 例

lom> **showlocator** locator is off

### 関連項目

[setlocator](#page-56-0)

## showlogs

システムコントローラがメッセージバッファーに格納したイベントの記録を表示しま す。

### 構文

showlogs [–p [–f *filter*][–n *nnn*]][–v]

showlogs –h

### オプション/パラメタ

次の表に、すべてのオプションまたはパラメタとその使用方法を示します。

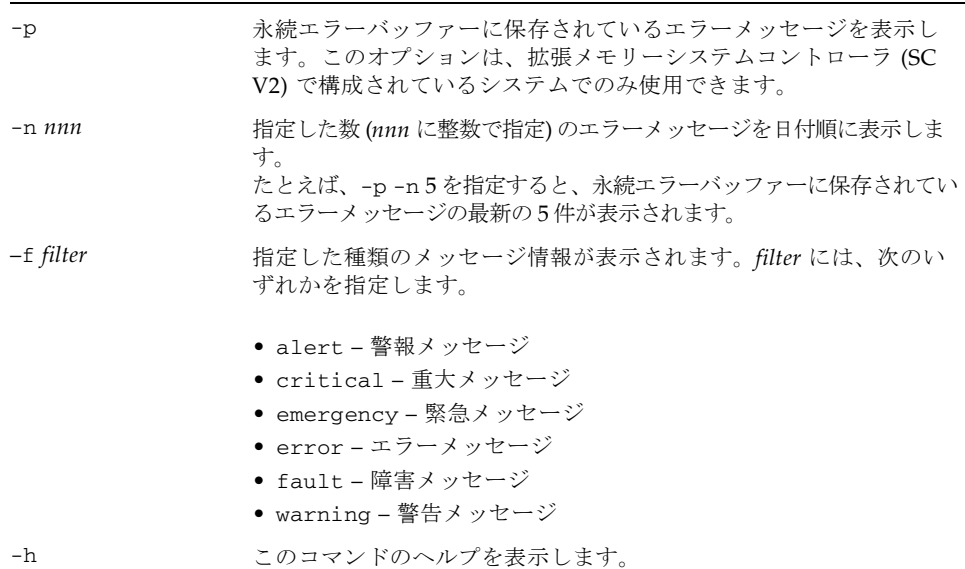

説明

動的メッセージバッファーに格納されているログメッセージを表示します。動的バッ ファーのメッセージ記憶領域は一時的なものです。

- 動的バッファーがいっぱいになると、コンソールに記録された古いメッセージは 新しいメッセージで上書きされます。これらは、システムコントローラからの メッセージで、Solaris オペレーティングシステムのメッセージではありません。
- 動的バッファーは、システムコントローラの再起動または電力供給の停止が発生 すると消去されます。

SC V2 を装備したシステムでは、動的バッファー内の、重要度が .alert、 .error、.emerg、.warning、および .critical のメッセージは、永続記憶領域 に保持されて、システムの再起動または電力供給の停止が発生しても消去されませ ん。永続記憶バッファーがいっぱいになると、新しいメッセージはバッファーの先頭 に折り返され、バッファーの先頭にある既存のメッセージが最新のメッセージで上書 きされます。

ログホストを設定すると、ログホストにもメッセージが記録されて保持されます。

#### 関連項目

- [history](#page-35-0)
- [resetsc](#page-45-0)

#### 例

■ システムを再起動したあとで、コンソールで実行された showlogs コマンドの出 力を表示するには、次のように入力します。

#### コード例 29 システムの再起動後に実行する showlogs コマンドの出力例

#### lom> **showlogs**

Fri Jan 30 10:07:19 commando lom: [ID 512236 local0.notice] Boot: ScApp 5.17.0, RTOS 38 Fri Jan 30 10:07:21 commando lom: [ID 427980 local0.notice] SBBC Reset Reason(s): Peer Reset, Watchdog Reset Fri Jan 30 10:07:28 commando lom: [ID 390645 local0.notice] Caching ID information Fri Jan 30 10:07:29 commando lom: [ID 667165 local0.notice] Clock Source: 12430 synthesizer Fri Jan 30 10:07:34 commando lom: [ID 641509 local0.notice] /N0/PS0: Status is OK Fri Jan 30 10:07:35 commando lom: [ID 251798 local0.notice] /N0/PS1: Status is OK Fri Jan 30 10:07:36 commando lom: [ID 762068 local0.notice] /N0/PS2: Status is OK Fri Jan 30 10:07:36 commando lom: [ID 372357 local0.notice] /N0/PS3: Status is OK Fri Jan 30 10:07:37 commando lom: [ID 515227 local0.notice] Chassis is in single partition mode. Fri Jan 30 10:08:24 commando lom: [ID 428967 local0.notice] Partially powered on board CPU Board V3 at /N0/SB2 powered off Fri Jan 30 10:08:39 commando lom: [ID 939453 local0.notice] Clear /N0/SB4/P1/B1/D2 invalid segment Fri Jan 30 10:09:10 commando lom: [ID 965595 local0.warning] Keyswitch was interrupted on domain A. Recovering.... Fri Jan 30 10:09:29 commando lom: [ID 629580 local0.notice] Domain A is now in keyswitch "off" position Fri Jan 30 10:09:30 commando lom: [ID 596773 local0.notice] Starting telnet server ...

■ SC V2 を装備したシステムの永続ログの出力を表示するには、コンソールで次の ように入力します。

コード例 30 showlogs の永続ログの出力例

lom>**showlogs –p** Fri Jan 30 10:09:10 commando lom: [ID 965595 local0.warning] Keyswitch was interrupted on domain A. Recovering....

Fri Jan 30 10:13:45 commando lom: [ID 991471 local0.warning] Agent {/N0/SB0/P0} is disabled. Fri Jan 30 10:13:45 commando lom: [ID 388680 local0.warning] Agent {/N0/SB0/P1} is disabled. Fri Jan 30 10:14:04 commando lom: [ID 685870 local0.warning] Agent {/N0/SB0/P2} is disabled. Fri Jan 30 10:14:04 commando lom: [ID 983060 local0.warning] Agent {/N0/SB0/P3} is disabled. Fri Jan 30 10:14:27 commando lom: [ID 392085 local0.warning] Agent {/N0/SB2/P0/C0} is disabled. Fri Jan 30 10:14:27 commando lom: [ID 689275 local0.warning] Agent {/N0/SB2/P0/C1} is disabled. Fri Jan 30 10:14:28 commando lom: [ID 403192 local0.warning] Port {/N0/SB2/P0} is disabled. Fri Jan 30 10:14:28 commando lom: [ID 392149 local0.warning] Agent {/N0/SB2/P1/C0} is disabled. Fri Jan 30 10:14:28 commando lom: [ID 689339 local0.warning] Agent {/N0/SB2/P1/C1} is disabled. Fri Jan 30 10:14:28 commando lom: [ID 700382 local0.warning] Port {/N0/SB2/P1} is disabled. Fri Jan 30 10:14:44 commando lom: [ID 392213 local0.warning] Agent {/N0/SB2/P2/C0} is disabled. Fri Jan 30 10:14:44 commando lom: [ID 689403 local0.warning] Agent {/N0/SB2/P2/C1} is disabled. Fri Jan 30 10:14:45 commando lom: [ID 997572 local0.warning] Port {/N0/SB2/P2} is disabled. Fri Jan 30 10:14:45 commando lom: [ID 392277 local0.warning] Agent {/N0/SB2/P3/C0} is disabled. Fri Jan 30 10:14:45 commando lom: [ID 689467 local0.warning] Agent {/N0/SB2/P3/C1} is disabled. Fri Jan 30 10:14:45 commando lom: [ID 394781 local0.warning] Port {/N0/SB2/P3} is disabled. Fri Jan 30 10:15:15 commando lom: [ID 152595 local0.warning] Agent {/N0/SB4/P0} is CHS disabled. Fri Jan 30 10:15:15 commando lom: [ID 152597 local0.warning] Agent {/N0/SB4/P1} is CHS disabled. Fri Jan 30 10:15:41 commando lom: [ID 152599 local0.warning] Agent {/N0/SB4/P2} is CHS disabled. Fri Jan 30 10:15:41 commando lom: [ID 152601 local0.warning] Agent {/N0/SB4/P3} is CHS disabled.

コード例 30 showlogs の永続ログの出力例 (続き)

Fri Jan 30 10:18:30 commando lom: [ID 947844 local0.warning] Excluded unusable, failed or disabled board: /N0/SB0 Fri Jan 30 10:18:31 commando lom: [ID 947848 local0.warning] Excluded unusable, failed or disabled board: /N0/SB4 Fri Jan 30 10:18:31 commando lom: [ID 947846 local0.warning] Excluded unusable, failed or disabled board: /N0/SB2 Fri Jan 30 10:18:31 commando lom: [ID 304509 local0.error] No usable Cpu board in domain.

> ■ 永続ログの出力の重大 (Critical) メッセージだけを表示するには、次のように入力 します。

コード例 31 showlogs の永続ログの出力例、重大 (Critical) メッセージのみ

#### lom>**showlogs –p –f critical**

Mon Jan 26 10:06:07 commando lom: [ID 920266 local0.crit] ErrorMonitor: Domain A has a SYSTEM ERROR Mon Jan 26 10:06:07 commando lom: [ID 920266 local0.crit] ErrorMonitor: Domain A has a SYSTEM ERROR Mon Jan 26 10:06:11 commando lom: [ID 764738 local0.crit] A fatal condition is detected on Domain A. Initiating automatic restoration for this domain. Mon Jan 26 10:06:11 commando lom: [ID 764738 local0.crit] A fatal condition is detected on Domain A. Initiating automatic restoration for this domain. Fri Jan 30 10:02:39 commando lom: [ID 920266 local0.crit] ErrorMonitor: Domain A has a SYSTEM ERROR Fri Jan 30 10:02:39 commando lom: [ID 920266 local0.crit] ErrorMonitor: Domain A has a SYSTEM ERROR Fri Jan 30 10:02:49 commando lom: [ID 764738 local0.crit] A fatal condition is detected on Domain A. Initiating automatic restoration for this domain. Fri Jan 30 10:02:50 commando lom: [ID 764738 local0.crit] A fatal condition is detected on Domain A. Initiating automatic restoration for this domain. Fri Jan 30 10:22:55 commando lom: [ID 920266 local0.crit] ErrorMonitor: Domain A has a SYSTEM ERROR Fri Jan 30 10:22:55 commando lom: [ID 920266 local0.crit] ErrorMonitor: Domain A has a SYSTEM ERROR Fri Jan 30 10:23:06 commando lom: [ID 764738 local0.crit] A fatal condition is detected on Domain A. Initiating automatic restoration for this domain. Fri Jan 30 10:23:06 commando lom: [ID 764738 local0.crit] A fatal condition is detected on Domain A. Initiating automatic restoration for this domain.

■ 永続ログの出力のバッファー内にあるメッセージの最新の 5 件を表示するには、 次のように入力します。

コード例 32 showlogs の永続ログの出力例、指定した件数のメッセージの表示

#### lom>**showlogs –p –n 5**

Fri Jan 30 10:26:20 commando lom: [ID 392277 local0.warning] Agent {/N0/SB2/P3/C0} is disabled. Fri Jan 30 10:26:20 commando lom: [ID 689467 local0.warning] Agent {/N0/SB2/P3/C1} is disabled. Fri Jan 30 10:26:20 commando lom: [ID 394781 local0.warning] Port {/N0/SB2/P3} is disabled. Fri Jan 30 10:26:23 commando lom: [ID 947846 local0.warning] Excluded unusable, failed or disabled board: /N0/SB2 Fri Jan 30 10:26:28 commando lom: [ID 304509 local0.error] No usable Cpu board in domain. lom>

# <span id="page-104-0"></span>showmodel

プラットフォームモデルを表示します。

## 構文

showmodel

showmodel –h

## オプション/パラメタ

次の表に、すべてのオプションまたはパラメタとその使用方法を示します。

-h このコマンドのヘルプを表示します。

### 説明

システムのプラットフォームモデルの名前を表示します。

### 関連項目

[showhostname](#page-97-0)

### 例

lom>**showmodel** model: Sun Fire V1280

# shownetwork

システムコントローラ (LOM) のネットワーク設定および MAC アドレスを表示しま す。

### 構文

shownetwork [–v]

shownetwork –h

### オプション/パラメタ

次の表に、すべてのオプションまたはパラメタとその使用方法を示します。

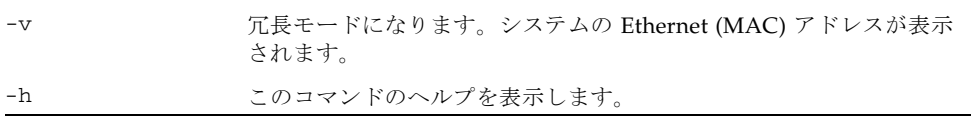

### 説明

システムコントローラ (LOM) のネットワーク設定および MAC アドレスを表示しま す。

### 例

#### lom> **shownetwork**

Network ------- The system controller is configured to be on a network. Network settings: static Hostname: commando-sc IP Address: 129.xxx.xxx.xxx Gateway: 129.xxx.xxx.xxx DNS Domain: noone.somewhere.com Primary DNS Server: 129.xxx.xxx.xxx Secondary DNS Server: 129.xxx.xxx.xxx Connection type: telnet

```
lom> shownetwork –v
Network
-------
The system controller is configured to be on a network.
Network settings: static
Hostname: commando-sc
IP Address: 129.xxx.xxx.xxx
Netmask: 255.255.255.0
Gateway: 129.xxx.xxx.xxx
DNS Domain: noone.somewhere.com
Primary DNS Server: 129.xxx.xxx.xxx
Secondary DNS Server: 129. xxx. xxx. xxx
Connection type: telnet
MAC Address HostID
------------------------------- --------
Host net0 00:03:ba:19:8b:89 83198b89
```
Host net1 00:03:ba:19:8b:8a 83198b8a SC net 00:03:ba:19:8b:92 83198b92

### 関連項目

[setupnetwork](#page-61-0)

## showresetstate

異常になった Solaris のリセットが行われたあとの CPU レジスタを表示します。

### 構文

showresetstate [–w|–s|–v] [–f *URL*]

showresetstate –h

### オプション/パラメタ

次の表に、すべてのオプションまたはパラメタとその使用方法を示します。

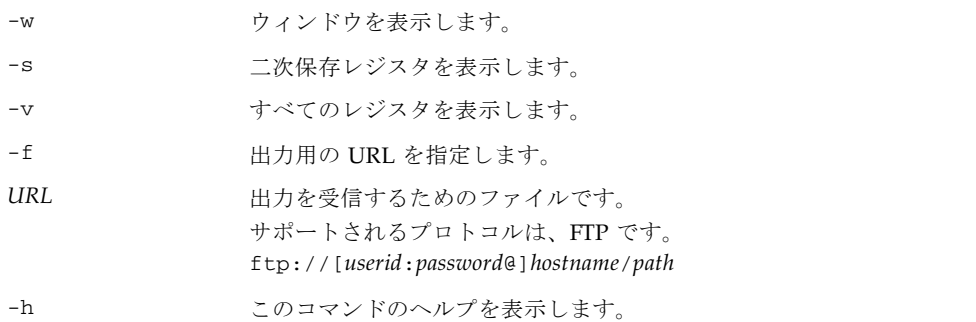

#### 説明

異常になった Solaris のリセット (たとえば、Solaris ウォッチドッグによるタイムア ウトの結果としてのリセット) が行われたあとの CPU レジスタを表示します。
# <span id="page-108-0"></span>showsc

システムコントローラのバージョンおよび稼働時間に関する情報を表示します。

#### 構文

showsc [–v]

showsc –h

## オプション/パラメタ

次の表に、すべてのオプションまたはパラメタとその使用方法を示します。

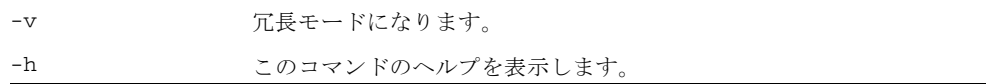

#### 説明

<span id="page-108-1"></span>システムコントローラに関するバージョン、稼働時間、Solaris の状態、および COD 情報を表示します。

#### 例

コード例 33 showsc コマンド

```
lom> showsc
SC: SSC1 
System Controller
Clock failover disabled.
SC date: Thu Jul 01 11:19:03 EDT 2004
SC uptime: 1 hour 26 minutes 52 seconds 
ScApp version: 5.18.0 Build_09
RTOS version: 40
Solaris Host Status: Powered Off
Chassis HostID: 83198b89
PROC RTUs installed: 0
PROC Headroom Quantity: 0
lom>
```
# shutdown

Solaris ソフトウェアを停止し、スタンバイモードにします。

## <span id="page-109-0"></span>構文

shutdown

shutdown –h

## オプション/パラメタ

次の表に、すべてのオプションまたはパラメタとその使用方法を示します。

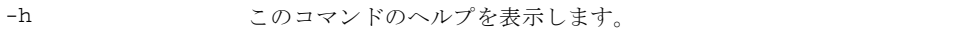

#### 説明

Solaris が動作している場合は、システムを正常に停止してから、電源を切ってスタ ンバイモードにします。Solaris が動作していない場合は、システムの電源を切って スタンバイモードにします。

このコマンドは、poweroff コマンドよりも優先して使用してください。

#### 関連項目

[poweron](#page-41-0)、[poweroff](#page-39-0)

#### 例

lom>**shutdown** Shutting down Solaris ...  $l$  om $>$ lom>console

The system is down. syncing file systems... done Powering off ... lom>Powering boards off ...

# <span id="page-110-0"></span>ssh-keygen

Secure Shell (SSH) ホスト鍵の生成、または SSH ホスト鍵の指紋の表示を行います。

#### 構文

```
ssh-keygen [–l] [–t <rsa|dsa>]
```

```
ssh-keygen [–r]
```

```
ssh-keygen [–h]
```
## オプション/パラメタ

次の表に、すべてのオプションまたはパラメタとその使用方法を示します。

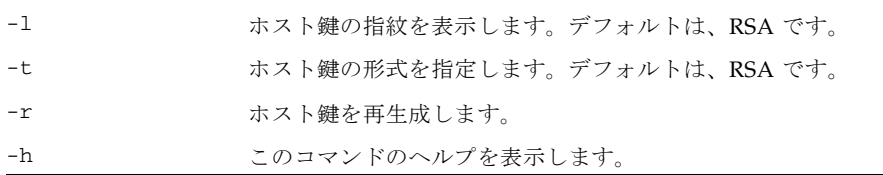

#### 説明

SSH ホスト鍵の生成、または SC のホスト鍵の指紋の表示を行います。

SC で SSH サーバーが使用可能になっている場合、SSH ホスト鍵が存在するかどうか がファームウェアによって確認されます。SSH ホスト鍵が存在しない場合は、 ファームウェアによって 1 組の RSA 公開および非公開ホスト鍵が自動的に生成され ます。SC の DSA ホスト鍵が必要な場合は、ssh-keygen に –t スイッチを指定して 手動で実行する必要があります。

生成された新しいホスト鍵は、次のものを使用可能にすると、メモリーに読み込まれ て有効になります。

- SSH サーバーが (ふたたび) 使用可能になる
- システムが再起動され、SSH サーバーが使用可能になる
- SSH サーバーが使用可能である間に restartssh コマンドを実行する

マシンを適切に管理するための望ましいセキュリティー対策は、定期的に新しいホス ト鍵を生成することです。鍵が危険であると疑われる場合は、ssh-keygen コマン ドを実行して、システムのホスト鍵を再生成できます。いったんホスト鍵を生成する と、これを交換することはできますが、削除することはできません。新しく生成され たホスト鍵を有効にするには、restartssh コマンドを実行するか、再起動のコマ ンドを実行して、SSH サーバーを再起動する必要があります。

ホスト鍵のサイズは大きい (1K バイト) ため、ホスト鍵全体を確認することは困難で す。ssh-keygen を使用すると、ホスト鍵の指紋を表示できます。ホスト鍵の指紋 とは、MD5 メッセージダイジェストアルゴリズムによって出力される 16 オクテット のシーケンスで、小文字の 16 進数をコロンで区切った形式で表示されます。詳細 は[、コード例](#page-111-0) 34 を参照してください。

ホスト鍵は SC に格納されるため、dumpconfig を使用してバックアップし、 restoreconfig によって復元できます。デフォルトでは、dumpconfig コマンド によって、暗号化形式で鍵が保存されます。SC フェイルオーバーが発生すると、鍵 は冗長 SC にコピーされます。つまり、メイン SC と冗長 SC は、同じ SSH 鍵のセッ トを共有します。

ホスト鍵は、ssh-keygen を実行することで、いつでも再生成できます。ホスト鍵 がすでに存在する場合は、–r スイッチを指定する必要があります。

#### 関連項目

[restartssh](#page-47-0)

#### 例

<span id="page-111-0"></span>コード例 34 ssh-keygen コマンドの例

```
lom> ssh-keygen -r -t rsa
Use 'restartssh' to restart the SSH server with the new host key.
lom>ssh-keygen -l
7d:0f:e7:50:b3:dc:68:75:89:cc:d5:4b:0d:35:b0:e7 (RSA host key)
```
# <span id="page-112-0"></span>testboard

指定された CPU/メモリーボードをテストします。

## 構文

testboard [–f] *board-name*

testboard –h

## オプション/パラメタ

次の表に、すべてのオプションまたはパラメタとその使用方法を示します。

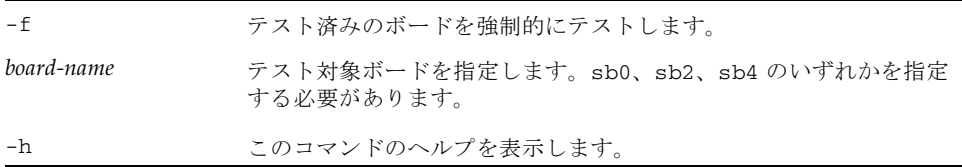

## 説明

コマンド行で指定した CPU/メモリーボードで POST を実行します。このとき、ボー ドは Solaris で使用されていない (showboards コマンドで表示される状態が Active でない) 状態にしておく必要があります。ボードの状態を表示するには、 showboards コマンドを使用します。

## 例

■ CPU/メモリーボード sb0 をテストする場合は、次のように入力します。

lom> **testboard sb0**

# 用語集

Capacity on Demand

- (COD) 必要に応じて、処理リソース (CPU) を追加するためのオプション。予備の CPU は、Sun Fire エントリレベルミッドレンジシステムに搭載された COD CPU/メモリーボードで提供される。COD 使用権 (RTU) ライセンスを購入する と、COD CPU にアクセスできるようになる。
	- FRU 現場交換可能ユニット。電源装置、CPU/メモリーボード、ファンなどのシス テムの個別部分。
	- LOM Lights Out Management の略。
- LOM プロンプト LOM プロンプトでは、設定の制御、環境状態の表示、システムの電源の投入と 切断、システムコントローラのパスワードの変更、およびシステムコントロー ラのその他の機能を実行できる。

POST、Solaris オペレーティングシステム、または OpenBoot PROM が動作し ておらず、システムコントローラソフトウェアだけが動作していれば、LOM プ ロンプト (lom>) を使用できる。

また、コンソールメッセージを表示することもできる。

- POST 電源投入時自己診断 (Power-on self-test)。初期化されていないシステムハード ウェアのコンポーネントを検索およびテストし、一貫性のある初期化済みのシ ステムに構成して、OpenBoot PROM に渡すプログラム。
- RTU ライセンス 使用権 (RTU : Right-to-Use) ライセンス。
	- ScApp システムコントローラ上で動作するソフトウェアアプリケーション。システム 設定を変更するためのコマンド行インタフェースを提供する。
	- SEPROM Serial Eraseable Programmable Read-Only Memory の略。

#### 仮想時刻

(TOD Time of Day) システムコントローラボードには、TOD/NVRAM チップが搭載されている。 システムコントローラは、物理的に TOD チップを多重化して TOD サービスを 提供する。

- 環境監視 すべてのシステムには、温度、電圧、または電流を監視する多くのセンサーが ある。システムコントローラは、適時に装置にポーリングし、有効な環境デー タを提供する。システムコントローラは、損傷を防ぐためにさまざまなコン ポーネントを停止できる。
- システムコントローラ システムのベースプレーンに接続された IB\_SSC アセンブリに常駐する組み込 みシステム。電源投入処理、モジュールの電源投入時自己診断 (POST) の制 御、環境監視、障害表示、アラームなどの Lights Out Management (LOM) 機 能を提供する。

# 索引

# A

addcodlicense コマンド, [6](#page-19-0)

# B

bootmode コマンド, [7](#page-20-0) break コマンド, [9](#page-22-0) break コマンド、使用不可, [50](#page-63-0)

# C

COD (Capacity On Demand) RTU ライセンス, [6,](#page-19-0) [11,](#page-24-0) [66](#page-79-0) リソースの使用, [68](#page-81-0) console コマンド, [10](#page-23-0) CPU/メモリーボード、テスト, [99](#page-112-0)

# D

deletecodlicense コマンド, [11](#page-24-0)

# F

flashupdate コマンド, [16](#page-29-0) forcepci コマンド, [19](#page-32-0)

# H

help コマンド, [20](#page-33-0) history コマンド, [22](#page-35-0)

# I inventory コマンド, [23](#page-36-0)

L logout コマンド, [24](#page-37-0)

# P

password コマンド, [25](#page-38-0) PCI モード, [19](#page-32-0) PCI-X モード, [19](#page-32-0) poweroff コマンド, [26](#page-39-1) poweron コマンド, [28](#page-41-1)

# R

reset コマンド, [30](#page-43-0) reset コマンド、使用不可, [50](#page-63-0) resetsc コマンド, [32](#page-45-0) restartssh コマンド, [34](#page-47-1)

RTU (使用権) ライセンス, [6,](#page-19-0) [11](#page-24-0), [66](#page-79-0)

### S

SCPOST、設定レベル, [50](#page-63-0) SEPROM の内容、表示, [23](#page-36-0) setalarm コマンド, [35](#page-48-0) setdate コマンド, [37](#page-50-0) setlocator コマンド, [43](#page-56-0) setls  $\exists \forall \forall$   $\forall$   $i$ , [44](#page-57-0) setupnetwork コマンド, [48](#page-61-0) setupsc  $\exists \forall \forall \xi$ , [50](#page-63-0) showalarm  $\exists \forall \forall$   $\forall$  [53](#page-66-0) showboards  $\exists \forall \forall$   $\forall$  [55](#page-68-0) showcodlicense コマンド, [66](#page-79-0) showcodusage  $\Box \Diamond \lor \Diamond$  [68](#page-81-0) showcomponent  $\exists \forall \forall$   $\forall$   $\in$  [70](#page-83-0) showdate  $\exists \forall \forall$   $\forall$  [73](#page-86-0) showenvironment  $\exists \forall \forall$   $\forall$  [74](#page-87-0) showerrorbuffer コマンド, [78](#page-91-0) showescape  $\exists \forall \forall \xi$ , [81](#page-94-0) showeventreporting  $\Box \neg \lor \neg \lor$  [82](#page-95-0) showfault  $\exists \forall \forall$   $\forall$   $\land$  [83](#page-96-0) showhostname  $\exists \forall \forall$   $\forall$   $, 84$  $, 84$ showlogs  $\exists \forall \forall \mathbf{F}$ , [86](#page-99-0) showmodel コマンド, [91](#page-104-0) shownetwork コマンド, [92](#page-105-0) showresetstate コマンド, [94](#page-107-0) showsc  $\exists \forall \forall$  F, [95](#page-108-0) shutdown コマンド, [96](#page-109-0) Solaris の起動設定, [7](#page-20-0) SSH (Secure Shell) プロトコル SSH サーバーの再起動, [34](#page-47-1) ホスト鍵, [97](#page-110-0) ssh-keygen コマンド, [97](#page-110-0)

## T

testboard コマンド, [99](#page-112-0)

# あ

アラーム 設定, [35](#page-48-0) 設定の表示, [53](#page-66-0)

## い

イベントレポート、状態の表示, [82](#page-95-0) イベントログ、表示, [86](#page-99-0)

# う ウォッチドッグ、使用不可, [50](#page-63-0)

## え

永続ログ ログメッセージ, [87](#page-100-0) エスケープ文字、表示, [81](#page-94-0)

## お

オン/スタンバイスイッチ、使用不可, [50](#page-63-0)

## か

稼働時間およびバージョン情報、表示, [95](#page-108-0) 環境、測定値の表示, [74](#page-87-0)

## き

起動、設定, [7](#page-20-0)

## こ

更新、フラッシュ PROM, [16](#page-29-0) コマンドの概要, [1](#page-14-0) コマンド履歴, [22](#page-35-0) コンソール接続, [10](#page-23-0)

コンソールポートのコマンド, [1](#page-14-0) コンポーネント、表示, [70](#page-83-0) コンポーネント位置の状態, [44](#page-57-0) コンポーネントの健全性状態 (CHS), [44](#page-57-1)

# し

時刻 設定, [37](#page-50-0) 表示, [73](#page-86-0) システム LED、設定, [43](#page-56-0) システム、リセット, [30](#page-43-0) システムコントローラ 設定, [50](#page-63-0) リセット, [32](#page-45-0) システムコントローラソフトウェアコマンドの概 要, [1](#page-14-0) 障害 LED、状態の表示, [83](#page-96-0)

## せ

設定、時刻, [37](#page-50-0) 設定、日付, [37](#page-50-0)

# て

テスト、CPU/メモリーボード, [99](#page-112-0) 電源の投入, [28](#page-41-1)

# ね

ネットワーク、設定の表示, [92](#page-105-0) ネットワーク、パラメタの設定, [48](#page-61-0)

## は

バージョンおよび稼働時間情報、表示, [95](#page-108-0) パスワード、設定, [25](#page-38-0)

# ひ

日付 設定, [37](#page-50-0) 表示, [73](#page-86-0) 表示 バージョンおよび稼働時間情報, [95](#page-108-1)

# ふ

フラッシュ PROM、更新, [16](#page-29-0) プラットフォーム、モデルの表示, [91](#page-104-0) ブレーク文字, [9](#page-22-0)

# ほ

ボード、テスト, [99](#page-112-0) ボードの状態、表示, [55](#page-68-0) ホスト名、表示, [84](#page-97-0)

# り

リセット、システム, [30](#page-43-0) リセット、システムコントローラ, [32](#page-45-0) リセット状態、表示, [94](#page-107-0)